# Schieb Report

## **Ausgabe 2020.22**

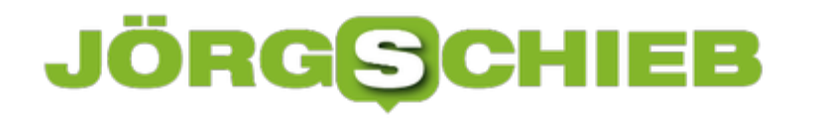

#### **Smart Home: Trend oder Nischenthema?**

Smart Home in Deutschland - Wie die Hersteller auf die Zurückhaltung der Verbraucher reagieren. Was sich in Zukunft ändert und welchen Nutzen hat der Endkunde hat.

Im Gegensatz zu den USA, Großbritannien oder China sind die Nutzer in Deutschland beim Umgang mit dem Smart-Home-Konzept immer noch recht zurückhaltend.

Das [Smart Home](https://www.homeandsmart.de/was-ist-ein-smart-home) (wörtlich: "intelligentes Zuhause") bezeichnet die "intelligente" Automation eines Hauses oder einer Wohnung. Die Geräte sind untereinander vernetzt, können miteinander kommunizieren und sind teilweise auch ans Internet angebunden.

In den USA gehört Smart Home für viele zum ganz normalen Alltag. Für eine Studie im Jahr 2015 wurden in den USA rund 4.000 Menschen zu Smart Home befragt. Rund 1.100 Erwachsene gaben an, zumindest ein Produkt aus der Kategorie Smart Home zu besitzen.

Mittlerweile geht man davon aus, dass in den USA mindesten drei von zehn Haushalten Smart-Home-Systeme iim Haushalt nutzen und sich daher die Technologie schon als alltägliche Norm etabliert hat. So wundert es nicht, dass die USA 2018 weltweit führend im Smart-Home-Markt war: mit einem Umsatz von ca. 18 Milliarden Dollar.

In den Befragungen waren in den Altersgruppen der 18 bis 34-jährigen bereits mehr als die Hälfte aller Personen mit der Technologie ausgestattet. 81 Prozent aller Nutzer von Smart-Home-Systemen gaben an, dass diese tatsächlich dazu beitragen würden, das Leben zu vereinfachen.

Dabei liegt die tägliche Zeitersparnis nach Angabe der Studienteilnehmer bei 30 Minuten. Laut Ansicht der Nutzer würden sie durch ihre installierten Smart Home Systeme 1.100 Dollar jährlich sparen. Die Anwender von Sicherheitstechnologie fühlten sich deutlich beruhigter und Eltern mit Kindern unter 18 Jahren waren von der Technologie doppelt so begeistert wie der Durchschnitt.

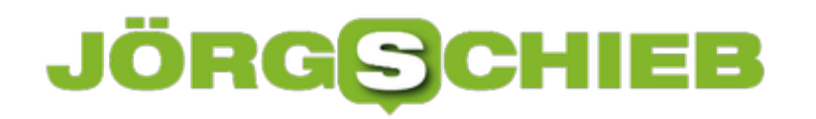

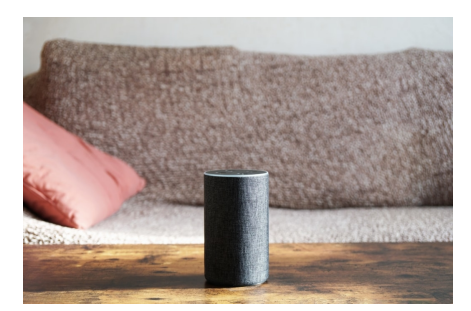

 smart speaker standing on coffee table - hands-free voice control virtual assistant for smart home[/caption]

#### **Smart Home setzt sich nur langsam in Deutschland durch**

Die Deutschen hingegen sind noch skeptisch bis kritisch eingestellt. Die meisten bemängeln an der intelligenten Hausautomation die fehlende Datensicherheit für das "Internet der Dinge" (IoT = Internet of Things).

Dabei scheinen die meisten Zweifel diesbezüglich kaum noch begründet, denn im Gegensatz zu den Anfängen des "intelligenten Zuhauses" sind die modernen IoT-Systeme längst mit entsprechenden Sicherheitskomponenten ausgestattet.

Die fehlende Komplexität der angebotenen Smart-Home-Systeme und Plattformen wird als zweithäufigster Kritikpunkt angeführt. So müsste nach Meinung der Verbraucher, die Nutzerfreundlichkeit und leichtere Bedienbarkeit noch intensiver als bisher von den Big Playern in der IoT Branche berücksichtigt werden. Denn in Zukunft werden sich tatsächlich nur die Systeme durchsetzen können, die von den Verbrauchern unabhängig vom Alter und technischem Wissen verbaut und bedient werden können.

#### **Smart Home Systeme – eine Kostenfrage?**

Ein weiteres Argument für die geringe Nutzung von Smart-Home-Systemen ist immer die Annahme, dass eine Installation mit zu hohen Kosten verbunden sei köännte, die sich nicht amortisieren.

im Gegensatz zu der jetzigen Methode, jedes Device mit einer komplexen und aufwendig<br>Icaption Id="attachment\_/69/66" align="alignnone" width="1030"] Ver der residen Minim Dagegen will man in Zukunft seitens der Entwickler und Hersteller etwas tun, indem man die nötige "Intelligenz der Geräte" in externe Clouds auslagert. Dies würde den gesamten Prozess entwickelten Elektronik auszustatten, deutlich günstiger gestalten. Von der rapiden Minimierung der Entwicklungskosten, werden auch die Verbraucher profitieren.

Von den großen Cloud Services Amazon Web oder Microsoft IoT-Software werden bereits heute sogenannte Bausteine in diesem Bereich angeboten.

#### **Markenkooperationen führen zur Vereinfachung**

Eine weitere Strategie, um Kosten zu senken und das IoT für den Endkunden zu vereinfachen,

sind Markenkooperationen. Daher haben sich bereits Anbieter aus den unterschiedlichsten Bereichen zu sogenannten Allianzen zusammengeschlossen. Das macht es ihnen möglich, dem Kunden gemeinsam Komplettlösungen und Services für das intelligente Zuhause anbieten zu können.

So arbeiten zum Beispiel bereits Gerätehersteller wie Osram, Miele, Philips und Sonos zusammen. Dies bietet vor allem den kleinen IoT Anbietern die spannende Möglichkeit, sich in die Ökosysteme großer Big Player der IoT Branche zu integrieren und bietet dem Verbraucher große Vorteile.

#### **Generation Alpha als Triebfeder von Smart Home Technologie**

Letztendlich entscheidet immer der Verbraucher, welches System sich durchsetzen kann und welches nicht. Darum gehen Experten davon aus, dass sich mit der Generation Alpha letztendlich die intelligente Hausautomation durchsetzen wird. Spätestens wenn diese Generation ihr ersten Wohnungen und Häuser bezieht, wird sie nicht ohne Smart Home leben wollen, hält sie doch schon seit ihrer Geburt täglich ein Smartphone in den Händen.

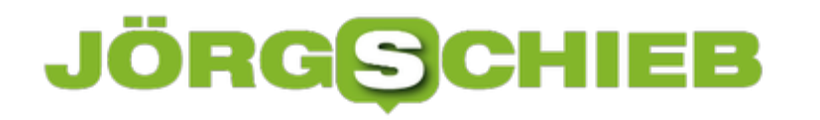

#### **BGH-Urteil: Wer Cookies will, muss das auch sagen!**

Der Bundesgerichtshof (BGH) hat nun höchstinstanzlich festgelegt, wie mit Cookies im Netz umzugehen ist: Besucher einer Webseite müssen ausdrücklich zustimmen, dass sie die Cookies erlauben wollen. Ein vorbereitetes Formular mit vorab angekreuzten Optionen ist keine ausdrückliche Zustimmung. Das hat Folgen für alle Webseitenbetreiber - und die Werbenetzwerke.

Cookie - das klingt lecker, süß - mehr davon! Als Cookies fürs Internet erfunden wurden, passte das Bild auch noch. Denn ein Cookie ist nichts anderes als eine kleine, auf der Festplatte (oder bei Mobilgeräten im Festspeicher) abgelegte Datei, in der einige Informationen hinterlegt sind.

Ursprünglich waren Cookies dazu gedacht, das Surfen einfacher zu machen. Damit eine Webseite zum Beispiel erkennen kann, dass ein/e Nutzer/in schon mal vorher da war. Mehr Komfort.

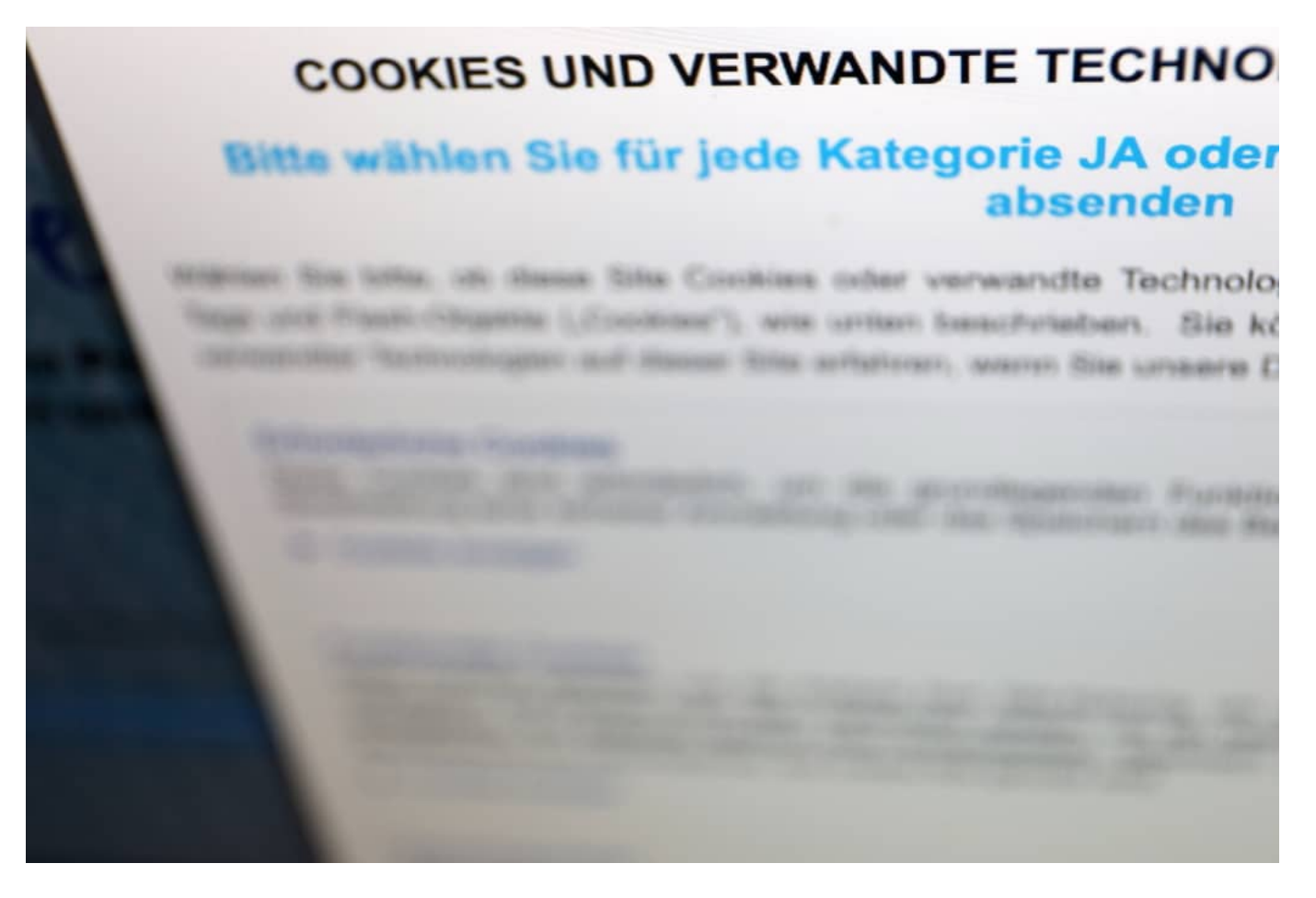

#### **Werbe-Netzwerke missbrauchen Cookies**

Doch jedes Werkzeug lässt sich missbrauchen. Auch Cookies. Schon lange nutzen vor allem Werbe-Netzwerke Cookies, um Web-User bei ihren Surftouren zu "begleiten" - und so auf

indirektem Weg Daten über Interessen und Verhalten zu sammeln. Es sind nicht die Cookies selbst, die das können. Sie sind lediglich Mittel zum Zweck. Die Werbe-Netzwerke machen sie zu unfreiwilligen Komplizen.

Deshalb gibt es heute gute Cookies - sie helfen, dass es im Onlineshop komfortabler läuft oder die Web-Suche präziser ist. Und es gibt schlechte Cookies, die Werbe-Netzwerken beim Spionieren helfen. Ein User kann die einen aber nicht von den anderen unterscheiden.

Deshalb ist es seit Jahren Pflicht, vor dem Anlegen von Cookies und dem Speichern von Daten auf dem Gerät des Web-Users die ausdrückliche Zustimmung der User einzuholen. Wir kennen das: Das erste Mal auf einer neuen Webseite gelandet - und als erstes erscheinen Fragen, ob Cookies gespeichert werden dürfen.

#### **Ausdrückliche Zustimmung nötig**

Das Lotto-Portal Planet49 hat es sich - allerdings schon vor Jahren! - sehr einfach gemacht: Die Erlaubnis zum Speichern von Cookies war bereits vorab angehakt - und musste nur noch mit "OK" bestätigt werden. Dagegen hat die Verbraucherzentrale NRW geklagt. Heute (28.05.2020) hat nun der Bundesgerichtshof höchstinstanzlich entschieden: Das geht nicht. Es braucht eine ausdrückliche Zustimmung. Vorgegebene Antworten sind nicht erlaubt.

Das BGH-Urteil schlägt damit Pflöcke ein: Die aktuell ohnehin geltenden Vorschriften der Datenschutzgrundverordnung (DSGVO) wurden damit nicht nur bestätigt, sondern noch mal fett mit richterlichem Marker unterstrichen. Webseiten sind verpflichtet, die nötige Erlaubnis bei den Nutzern einzuholen.

Dennoch halte ich das für den falschen Weg. Denn - ganz ehrlich: Die ewigen Cookie-Abfragen nerven völlig. Kaum jemand prüft im Einzelfall die Bedingungen, welche Cookies zugelassen sein sollen und welche nicht.

Es wäre **viel** einfacher, strenge, wirklich strenge Vorgaben zu machen, welche Daten überhaupt gespeichert und ausgewertet werden dürfen. Wieso sollten Unternehmen überhaupt wissen dürfen, wofür wir uns interessieren und Rückschlüsse aus unserem Verhalten ziehen dürfen? Und das auch noch völlig intransparent. Ich würde bevorzugen, es gäbe hier klare Regeln - und von mir aus eine Art zentrale Zustimmung oder Ablehnung, damit das nicht jedes Mal neu erfragt werden muss.

#### **iOS 13.5 und das Kontaktprotokoll**

Die Diskussion um die Corona-App und die damit verbundenen Möglichkeiten, Ansteckungswege zu verfolgen, ist in vollem Gange. Viele Diskussionen drehen sich vor allem um den Datenschutz-Aspekt der App: Wie können Kontakte mit anderen Benutzern nachgehalten werden, ohne diese gefühlt zu überwachen? Apple hat mit dem *iOS-Update* auf 13.5 die Möglichkeit geschaffen, systemseitig die benötigten Daten bereitzustellen. Das hat allerdings zwei Einschränkungen.

Zum einen ist die betriebssystemseitige Funktion recht versteckt: Sie finden sie unter den Datenschutz-Einstellungen von iOS im Bereich **Health**. Hier können Sie das Kontaktprotokoll einschalten. Allerdings - das ist die zweite Einschränkung - nur dann, wenn Sie eine App installiert haben, die dieses nutzt. Die App wird dann parallel noch einmal in der Liste aufgeführt.

Kontaktprotokoll "Kontaktprotokoll" kann erst aktiviert werden, wenn eine autorisierte App installiert ist, die Kontaktmitteilungen senden kann. Wenn die Funktion aktiviert ist, kann das iPhone über Bluetooth zufällige IDs mit anderen Geräten austauschen. Die von deinem Gerät gesammelten zufälligen IDs werden für 14 Tage in einem Kontaktprotokoll gespeichert. Dieses Kontaktprotokoll ermöglicht es von dir autorisierten Apps, dich zu benachrichtigen, wenn du möglicherweise Kontakt mit COVID-19 hattest. Wenn bei dir COVID-19 diagnostiziert wird, kannst du die zufälligen IDs deines Geräts mit der autorisierten App teilen, damit andere Benutzer anonym benachrichtigt werden können. Weitere Infos ...

**AKTIVE APP** 

Keine installierte App

Die Funktion in iOS generiert dann zufällige IDs, die für 14 Tage gespeichert werden. Eine Person kann damit erst einmal nicht identifiziert werden. Erst, wenn Sie in der App selber melden, dass Sie infiziert sind, dann wird diese Liste genutzt. Sie dient dann dazu, die Menschen, die mit Ihnen in Kontakt waren, anonym zu informieren.

**schieb.de** News von Jörg Schieb. https://www.schieb.de

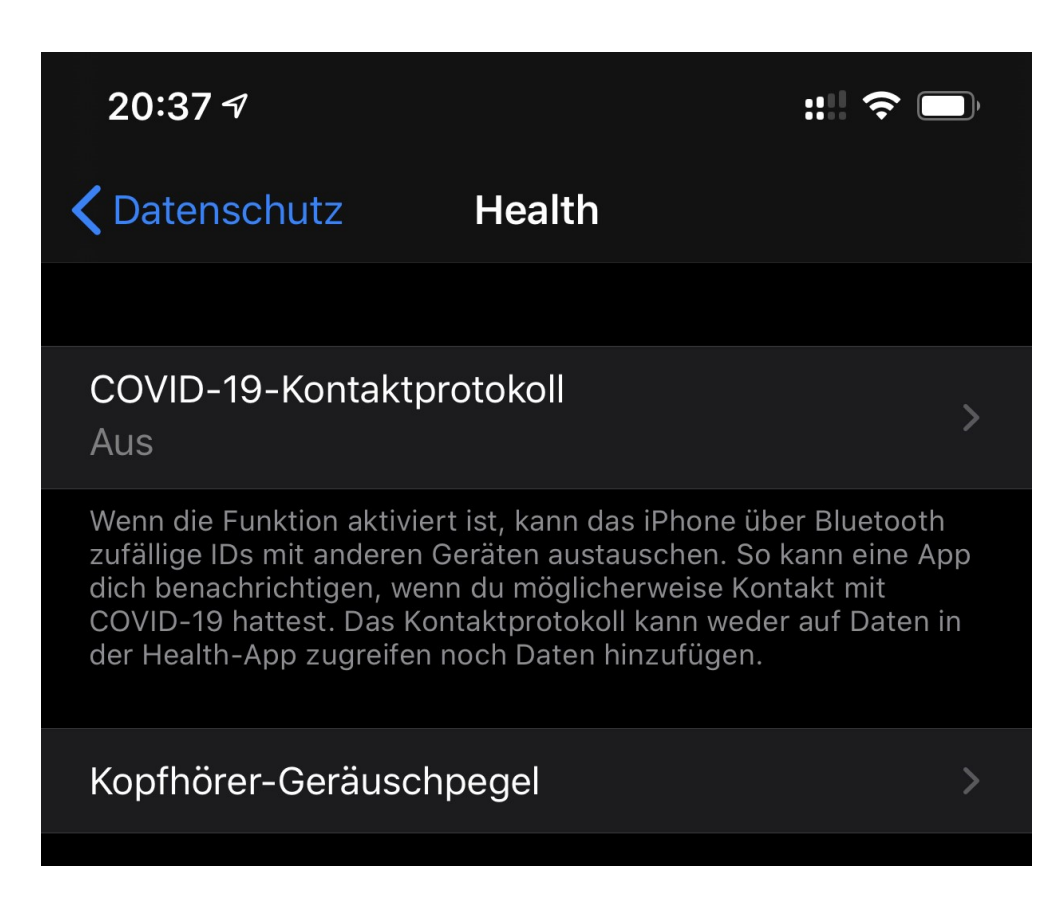

Jetzt müssen nur noch die Apps fertig werden...

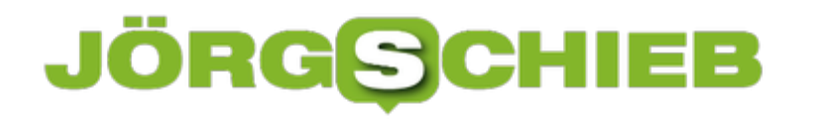

#### **Klemmbrett-Tracing - Datenschutz wie im Mittelalter**

Die Frage nach der Datensicherheit wird sehr unterschiedlich diskutiert. Bei der Corona Warn App wurde ganz genau hingeschaut, um jedes Risiko für Datenmissbrauch auszuschließen. In Restaurants werden nun Daten auf antiquierte Art und Weise erfasst - ohne jede Rücksicht auf den Datenschutz.

Aktuell fällt es wieder, dieses Wort: **Vorratsdatenspeicherung**. Denn wer zum Friseur geht oder im Restaurant zu Mittag isst, muss ein Formular ausfüllen. Mit Kuli! Auf Papier! Die Behörden wollen, dass wir persönliche Daten notieren: Name, Adresse, Telefonnummer, E-Mail-Adresse, von wann bis wann und mit wem am Tisch gesessen.

Völlige Ablehnung der digitalen Lösung auf der einen Seite; Besucher-Tracing mit Klemmbrett auf der anderen Seite. Das ist Datenerfassung und Datenschutz wie im Mittelalter. Einem angeblich modernen Land völlig unwürdig.

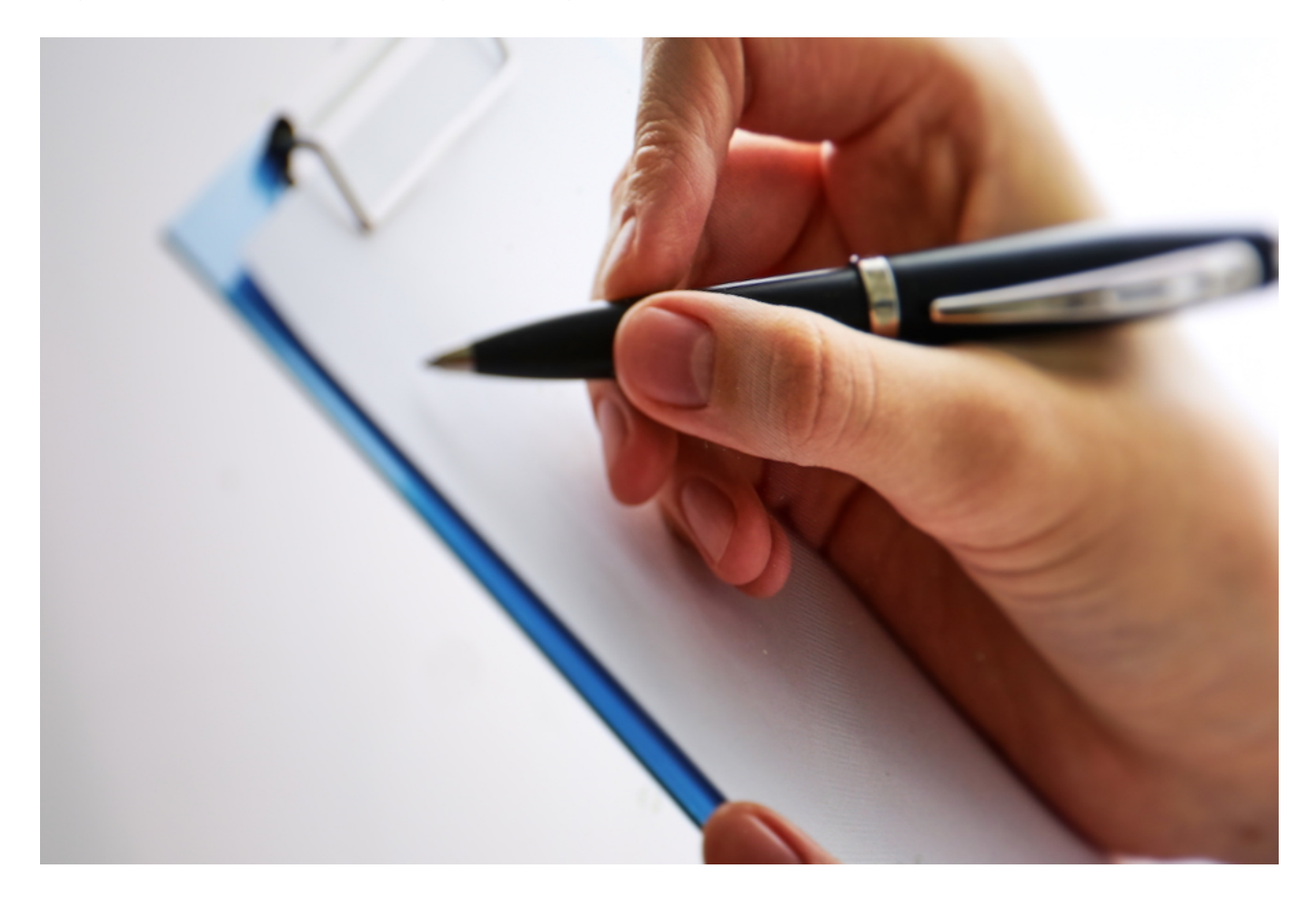

#### **Klemmbrett-Tracing - auch eine Form von Vorratsdatenspeicherung**

Das Klemmbrett-Tracing fragt Daten "auf Vorrat" ab. Denn die Daten im Formular dienen nur einem Zweck: Kommt es zu einer Infektion mit Corona, kann das Gesundheitsamt in den Unterlagen auf Papier nachschauen, wer gleichzeitig in einem Restaurant oder beim Friseur

war wie der/die Infizierte.

Na ja, sofern sich die infizierte Person daran erinnern kann, wann sie wo gewesen ist. Mir erscheint das als eine völlig ungeeignete Form, mit dieser Herausforderung umzugehen.

#### **Schon seit 2008 in Kraft**

Mit einer anderen, sehr viel umfassenderen Version der Vorratsdatenspeicherung beschäftigen wir uns schon sehr lange. Bereits 2008 ist die eigentliche Vorratsdatenspeicherung in Kraft getreten.

Sie verpflichtet Provider, zahlreiche Kommunikationsdaten zu speichern: Telefon, Handy, Internet, SMS - wann hat wer mit wem wie lange telefoniert, gesimst, E-Mails ausgetauscht etc. Die Provider müssen die Daten wochenlang vorhalten. Für Polizei und Ermittlungsbehörden.

#### **Polizei ist auf Daten angewiesen**

Doch das Bundesverfassungsgericht hat das Gesetz wenige Monate später nahezu komplett einkassiert. Ein zu starker Eingriff in die Persönlichkeitsrechte, so die Richter. Seit ziemlich genau fünf Jahren ist in Deutschland die zweite Generation der Vorratsdatenspeicherung (VDS) in Kraft. Eine deutlich abgemilderte Form.

Wir hören aktuell so wenig darüber, weil auch die derzeit auf Eis liegt: Das Oberverwaltungsgericht hält das Gesetz für unvereinbar mit EU-Recht. Deswegen speichern Provider in Deutschland aktuell keine Verbindungsdaten.

Die Polizei kann eindrucksvolle Beispiele nennen, wie wichtig solche Daten sein können, etwa bei der Bekämpfung von Missbrauchsdarstellungen im Netz (oft verharmlosend "Kinderpornografie" genannt). Es braucht also eine Lösung. Aber die Politik ist bis heute nicht in der Lage, mit Augenmaß ein Gesetz zu formulieren, dass Polizei und Ermittlungsbehörden sinnvoll bei der Arbeit unterstützt, ohne ein erheblicher Eingriff in die Persönlichkeitsrechte aller zu sein.

https://soundcloud.com/user-999041145/vorratsdatenspeicherung-welche-daten-brauchteigentlich-die-polizei

#### **Wie wär's mit einem kompletten Reboot?**

Darüber haben Dennis Horn und ich auch in der aktuellen Ausgabe von Cosmo Tech gesprochen. Unser Vorschlag: Das Gesetz, das so viel Unruhe gestiftet hat und selbst von Gerichten immer wieder gekippt wird, ohne Wenn und Aber einmotten.

Wir brauchen einen Reboot: Es sollten sich alle zusammensetzen. Polizei, Juristen, Netzaktivisten, Techniker - und überlegen, wie es sich hinbekommen lässt, der Polizei bei Bedarf die nötigen Daten zur Verfügung zu stellen, ohne eine Massenüberwachung zu sein.

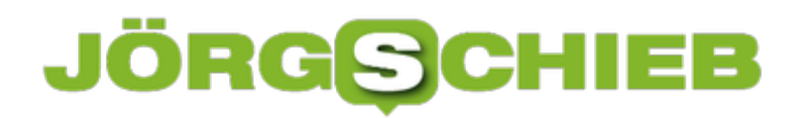

Kuli und Klemmbrett scheiden als Lösungsansatz definitiv aus.

#### **Auch Algorithmen sind nur Menschen: Programmierte Diskriminierung**

Auch Algorithmen sind nur Menschen: Eigentlich sollten sie vorurteilsfrei entscheiden. Geschlecht, Hautfarbe, Religion, Herkunft - kann einem Algorithmus im Grunde alles egal sein. Aber weil Menschen Algorithmen programmieren oder KI-Systeme trainieren, kommt es immer wieder zu Diskriminierung. Teilweise mit erheblichen Folgen. Das Land NRW will dagegen etwas unternehmen.

NRW-Gleichstellungsministerin Ina Scharrenbach startet eine bundesweite *Initiative gegen* diskriminierende Computer-Algorithmen. Bei der Kreditvergabe würden Frauen oft per se benachteiligt. "Sie müssen höhere Zinsen zahlen, mehr Sicherheiten bieten oder bekommen erst gar keinen Kredit", argumentiert die Ministerin. Sie beruft sich dabei auf eine Studie des Karlsruher Instituts für Technologie.

Dass wir ein Problem haben mit Algorithmen, die still und leise Entscheidungen fällen - das ist unbestreitbar. Vor allem fallen diese Entscheidungen in der Regel intransparent - und ohne Begründung.

Es gibt viele irritierende Beispiele dafür. Apple-Gründer Steve Wozniak zum Beispiel berichtet auf Twitter, dass seine Frau einen geringeren Kreditrahmen bei der Kreditkarte von Apple habe als er selbst. Obwohl sie eine Gütergemeinschaft bilden - und ohne jeden Zweifel kreditwürdig sind.

Offensichtlich kein Einzelfall bei der Apple Card. Auch dieser Nutzer beklagt, dass er einen 20 Mal höheren Kreditrahmen habe als seine Frau. Der Tweet hat für einigen Wirbel gesorgt.

Wie kommt das? Absicht? Vorsatz?

**schieb.de** News von Jörg Schieb. https://www.schieb.de

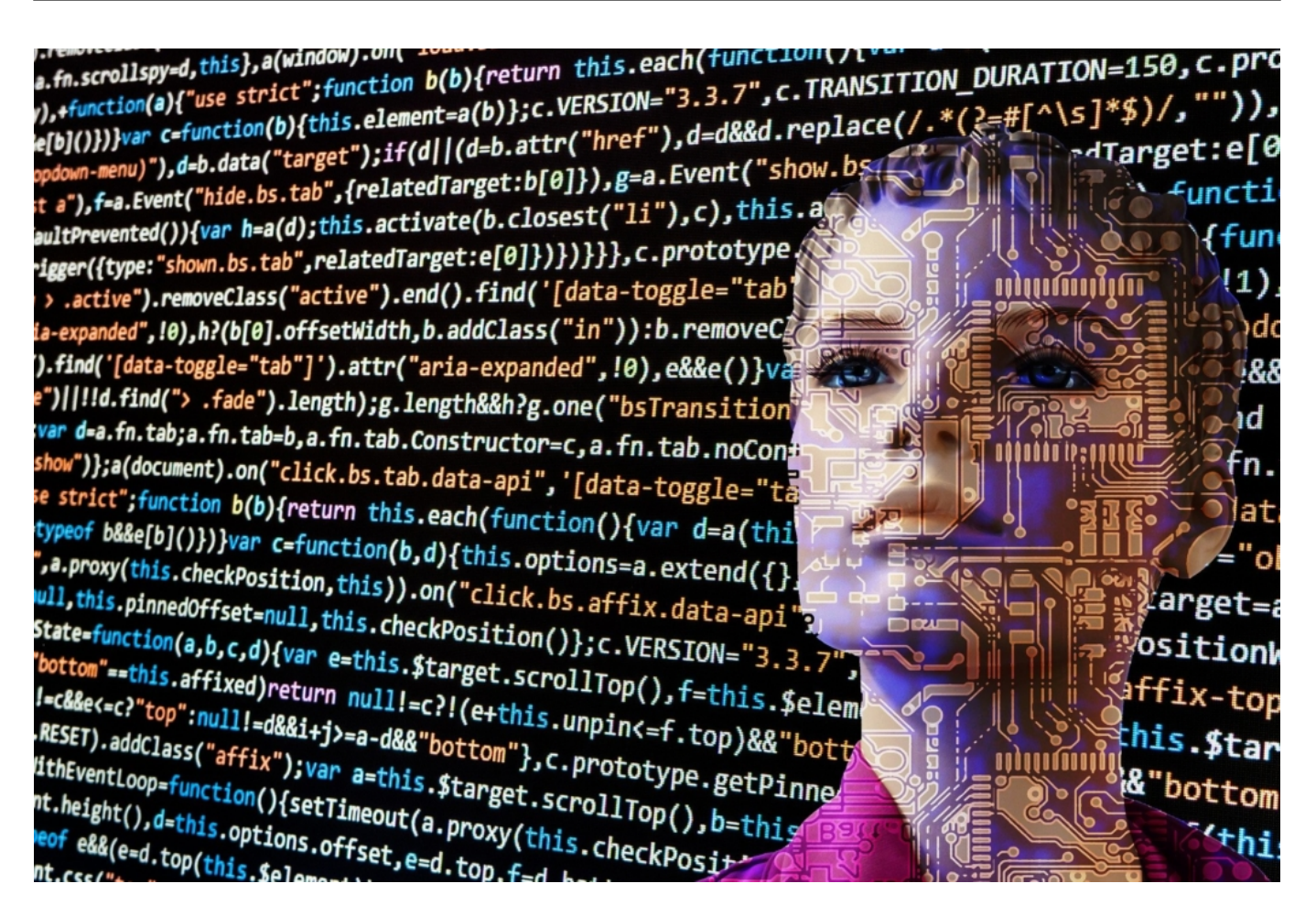

#### **Digitalisierung birgt die Gefahr für Intransparenz**

Es ist das Ergebnis der zunehmenden Digitalisierung. Heute entscheiden Algorithmen oder KI-Systeme über viele Belange unseres Lebens. Auch über Kredite und Kreditrahmen. Sie machen das, indem sie gefüttert werden - mit unendlich vielen Beispielen aus der Vergangenheit. Wenn nun in der Vergangenheit mehr Männer Kredite aufgenommen haben - und höhere Summen -, so sind sie für die Algorithmen schnell die attraktiveren Kreditnehmer.

So bestimmt die Vergangenheit die Gegenwart und die Zukunft. "Das war schon immer so!", sagt sich der Algorithmus - und bleibt dabei. Es gibt noch andere mögliche Gründe. Frauen verdienen im Durchschnitt immer noch weniger. Statistisch gesehen reisen möglicherweise auch mehr Männer, sie geben mehr Geld aus mit der Kreditkarte, belasten sie stärker - das macht sie für Algorithmen zum attraktiveren Kreditkunden.

Das eigentliche Problem aber ist: Es ist völlig intransparent, wie Algorithmen und vor allem KI-Systeme entscheiden. Es ist intransparent, wie sie programmiert wurden. Und vor allem für KI-Systeme gilt: Es ist intransparent, wie sie trainiert wurden. Das ist aber entscheidend für die Frage, wie die Systeme entscheiden. Und wer wagt es schon, die Entscheidung eines KI-Systems in Frage zu stellen?

#### **Diskriminierung inside**

Keine Frage: Viel zu viele Algorithmen und KI-Systeme sind diskriminierend. Es gibt Seifenspender, die geben Menschen mit dunkler Hautfarbe keine Seife. Ebenso ist bekannt, dass Menschen mit dunkler Hautfarbe ein deutlich höheres Risiko haben, von einem selbstfahrenden Auto "übersehen" und damit angefahren zu werden.

Warum? Weil die KI-Systeme vor allem mit hellhäutigen Menschen trainiert wurden.

Es schleicht sich also schnell Diskriminierung in Algorithmen ein - und das hat heute eine immer größere Tragweite. Weil KI-Systeme Kredite bewilligen, Wohnungen vergeben, Bewerbungen vorsortieren und vieles andere mehr. Und der einzelne Mensch kann das weder kontrollieren noch korrigieren. "Das System hat das so entschieden!". Fertig.

Hier hat Ina Scharrenbach recht: So etwas muss unbedingt verhindert werden. Dafür braucht es dringend völlige Transparenz bei KI-Systemen und Algorithmen. Aber in allen Belangen: Wer sich nur auf die Benachteiligung von Frauen beschränkt, diskriminiert selbst auch. Es ist wichtig, die Diskriminierung an sich zu verhindern. Dafür müssen wir an die Algorithmen ran.

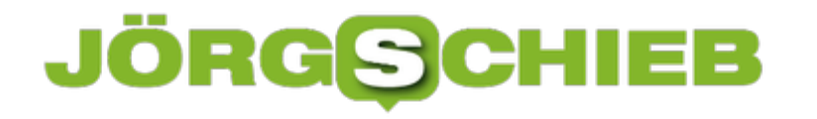

#### **Wenn sich Trump mit Twitter anlegt**

US-Präsident Donald Trump im Streit mit Twitter - und möglicherweide auch mit anderen Sozialen Netzwerken. Weil Twitter einen Tweet von Trump mit einer Korrektur versehen hat, empört sich Trump. Da braut sich was zusammen.

Da bahnt sich was an: US-Präsident Donald Trump, mit rund 80 Millionen Followern der mit Abstand populärste Twitter-User überhaupt, ärgert sich über Twitter – und kündigt Konsequenzen an.

Der Grund: Twitter ist seiner Pflicht nachgekommen, Tweets zu relativieren oder zu korrigieren, die möglicherweise Einfluss auf die Wahlen haben können. Weil einige Behauptungen in einem Trump-Tweet nicht jeder Überprüfung standhalten, hat Twitter den Tweet des Präsidenten mit einer Warnung versehen. Ein Mann wie Donald Trump mag sowas nicht – und hat umgehend ernsthafte Konsequenzen für Soziale Netzwerke angekündigt.

Donald Trump hat in einem **aktuellen Tweet behauptet**, dass die Briefwahl ein deutlich erhöhtes Risiko für Wahlmanipulationen enthalte bzw. Wahlbetrug fördere und er sie deshalb ablehne. Er hat auch behauptet, dass in Kalifornien praktisch jeder automatisch ein Formular zur Briefwahl erhält. Die eine Behauptung – das mit dem Risiko zur Wahlmanipulation – ist anfechtbar. "Irreführend", meinten die Faktenprüfer bei Twitter.

Die Behauptung, jeder bekomme in Kalifornien automatisch die Unterlagen zur Briefwahl, ist falsch. Twitter hat unter dem Twitter von Trump eine Warnung präsentiert: Der Tweet enthalte unrichtige Behauptungen. Es gab Links zu Artikeln von CNN und Washington Post, nicht eben die Lieblingsmedien von Trump, mit Hintergründen zu diesen Themen. Diese "Korrektur", die Trump als Maßregelung versteht, hat ihn erzürnt: Ein Angriff auf die Meinungsfreiheit sei das. Und dass konservative Stimmen in den Sozialen Netzen unterdrückt würden.

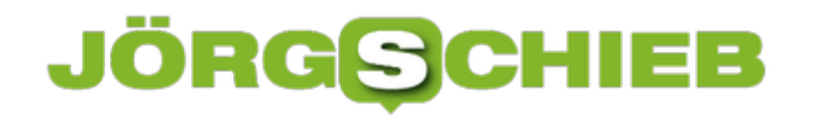

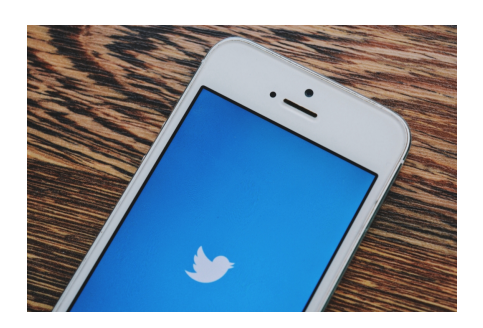

Processed with VSCO with f1 preset[/caption]

#### **Erster Fakten-Check bei Trump**

Ist das ein kleiner Mitarbeiter bei Twitter, der schwitzend im Büro sitzt und die Entscheidung fällt: Jetzt faktenchecke ich aber mal einen Tweet von Trump... Oder machen das Algorithmen?

Es ist eine Kombination: Algorithmen versuchen, bekannte Falschmeldungen zu erkennen und auszubremsen. Gelöscht wird in den Sozialen Netzwerken eher wenig. Twitter macht den Fakten-Check intern. Facebook beschäftigt externe Fakten-Checker wie Correctiv. Die sind aber auch nicht über jeden Zweifel erhaben, da sie auch selbst Artikel veröffentlichen und so nicht in jeder Hinsicht unabhängig sind.

Der aktuelle Streit zwischen Trump und Twitter – oder mit allen Sozialen Netzwerken könnte vielleicht eine längst überfällige Debatte lostreten, wie die Sozialen Netzwerke reguliert werden können und müssen.

#### **Welche Maßnahmen kommen jetzt?**

Trump hat keinen roten Knopf im Weißen Haus, auf den er drückt – und die Sozialen Netzwerke sind aus. Aber er hat eine Menge Möglichkeiten, den Diensten das Leben schwer zu machen. Die Wahrheit ist ja: Facebook, Google, Twitter und Co. spielen im Wesentlichen nach eigenen Regeln.

pbzuwarten, avelche Sohritte deu Pañside alignnone musulmannt 30"] Der Präsident prüft wohl, ob er Privilegien streicht und Pflichten hinzufügt. So könnte das Privileg wegfallen, dass Soziale Netzwerke nicht mehr für die Inhalte der User verantwortlich sind – das würde eine Menge Ärger bereiten. Außerdem sieht es so aus, als ob Trump eine Menge Werbegelder von Bundesbehörden abzieht und die Dienste so schwächt. Es bleibt

#### **Mark Zuckerberg stärkt Trump**

Mark Zuckerberg, Chef von Facebook, hat sich auch zur Sache geäußert: Auf Trumps Lieblingssender "Fox News" hat er sich mehr oder weniger hinter den Präsidenten gestellt.

Mark Zuckerberg meinte: Soziale Netzwerke sollten sich nicht zu "Schiedsrichtern in Sachen der Wahrheit machen". Sie sollten also nicht beurteilen, ob etwas wahr oder falsch ist. Vor allem nicht, wenn sich Politiker äußern. Mark Zuckerberg hat möglicherweise Sorge, dass sein

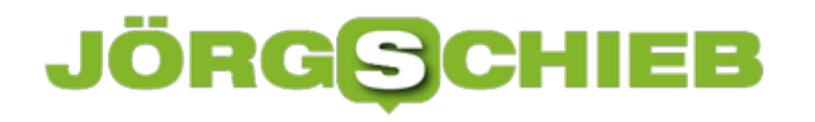

Unternehmen mit in den Sog gerät, wenn sich Präsident Trump die sozialen Netzwerke vorknöpft – und die Regeln verändert.

Twitter-Gründe Jack Dorsey reagiterte auf Twitter und wie wiederum Zuckerberg zurecht: Er meinte, es sei wichtig und richtig, etwas zu unternehmen, wenn falsche oder irreführende Informationen zur US-Wahl kursierten. Das mache sie noch nicht zu "Schiedsrichtern der Wahrheit". Es gibt Streit im Silicon Valley.

#### **Fakten-Check bei Politikern?**

Zeige mir einen Politiker, der immer die Wahrheit sagt – oder die Fakten sachlich und nüchtern verwendet und nicht für seine Zwecke nutzt. Es würde wohl ziemlich still werden, wenn nur solche Äußerungen von Politikerinnen und Politikern zu hören oder zu lesen wären, die einem Fakten-Check standhalten. Der aktuelle Fall macht aber wunderbar deutlich, wie schwierig es ist, Falschinformationen in Sozialen Netzwerken effektiv zu bekämpfen. Nicht jeder ist so wehrhaft wie Trump.

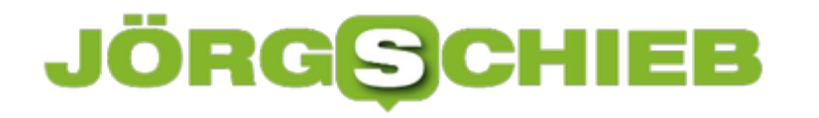

#### **4K Stogram: Universelles Tool für Instagram**

Während es für Facebook, WhatsApp und Co. längst gute Desktop-Apps gibt, ist Instagram nach wie vor auf das Mobilgerät beschränkt. Es gibt nur wenige Tools, die Zugriff auf Instagram über den Desktop ermöglichen. Eine neue Software namens 4K Stogram ändert das: Bequem Fotos oder Videos herunterladen, Backupers anfertigen und den Freunden bequem am PC folgen.

Instagram wurde für das Smartphone erfunden: Fotos machen - und mit Freunden auf dem Mobilgerät teilen. Klar, heute kann man auch Videos posten oder Stories veröffentlichen. Aber das Grundprinzip ist nach wie vor das gleiche: Instagramm ist für Mobilgeräte gedacht. Tools für den PC gibt es kaum. Schon gar keine offiziellen.

Das ist aber nicht immer praktisch. Denn manchmal wäre es doch wünschenswert, schöne Aufnahmen oder Stories auch auf dem PC zu bestaunen. Da macht es Instagram einem wirklich schwer.

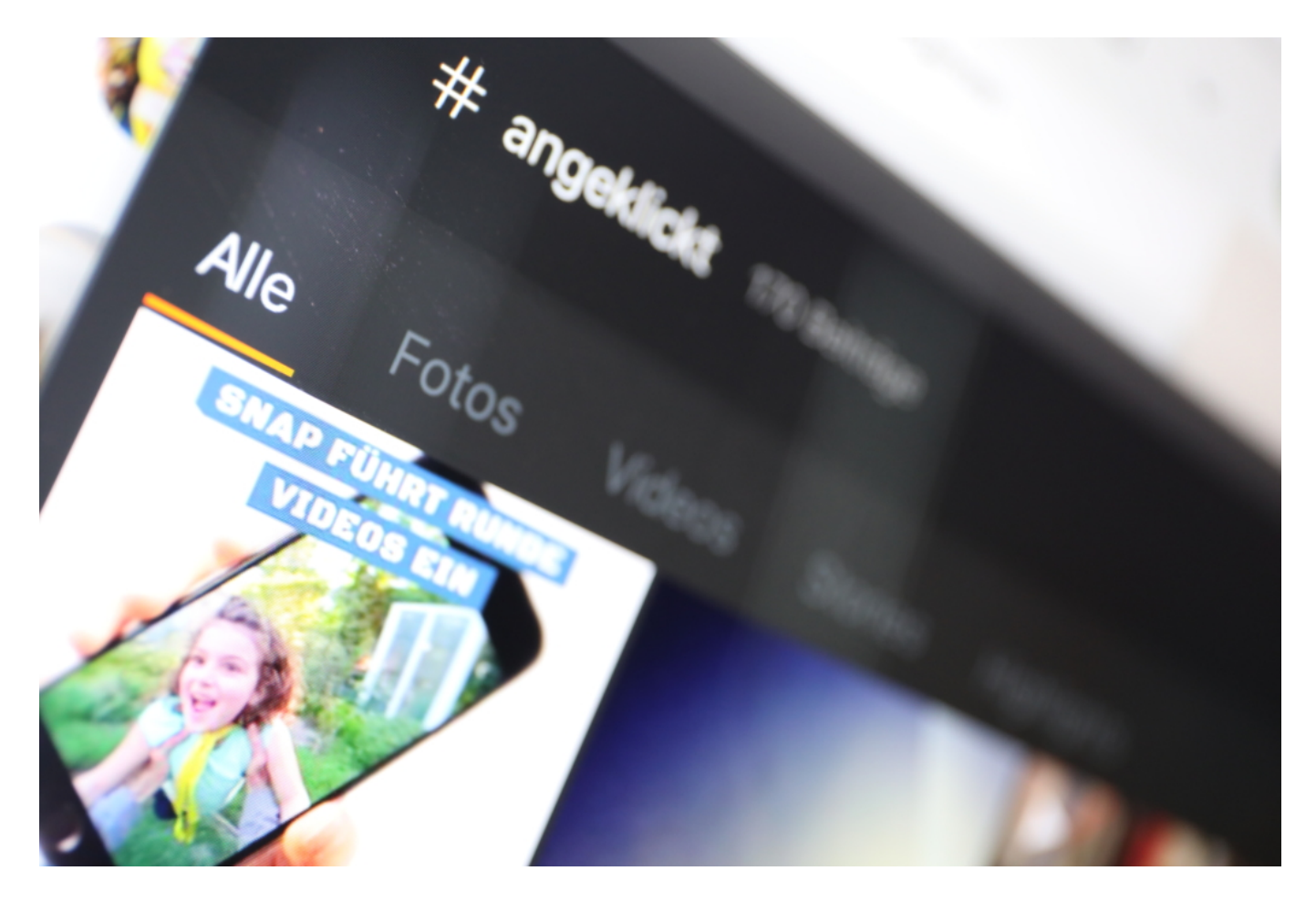

**Download von Fotos und Videos**

#### JÖRGISIC EE

Doch ich habe ein Tool entdeckt, das einige interessante Funktionen bietet: 4K Stogram. Eine Software, die es für MacOS, Windows und Linux gibt. Das Programm erlaubt, jedes beliebige Foto und auch jedes Video, das auf Instagram öffentlich zu sehen ist, auf den PC zu laden. Dort lassen sich die Aufnahmen dann auf einem großen Monitor bestaunen - oder auch nachbearbeiten. Oder Archivieren.

Apropos Archivieren. Wer mag, kann mit dem Programm auch Backups seines eigenen Profils anfertigen. Einmal installiert, lägst das Programm alle Fotos oder Videos heruntern, die man auf seinem Profil veröffentlicht. Sie können so nicht mehr verloren gehen. Besonders praktisch bei Fotos, die durch Filter und Effekte "aufgehübscht" wurden. Selbst Stories lassen sich laden und dauerhaft speichernn.

Es ist auch möglich, die Profile von Freunden zu abonnieren. Posten die neue Aufnahmen, lädt 4K Stogram sie automatisch herunter. Dauerhaft. Und sollte das Profil eines Freundes auf "privat" eingestellt sein: Auch kein Problem. Einfach bei 4K Stogram die Login-Daten für den eigenen Instagram-Account hinterlassen. Dadurch werden die privaten Fotoaufnahmen der Freunde dann freigeschaltet.

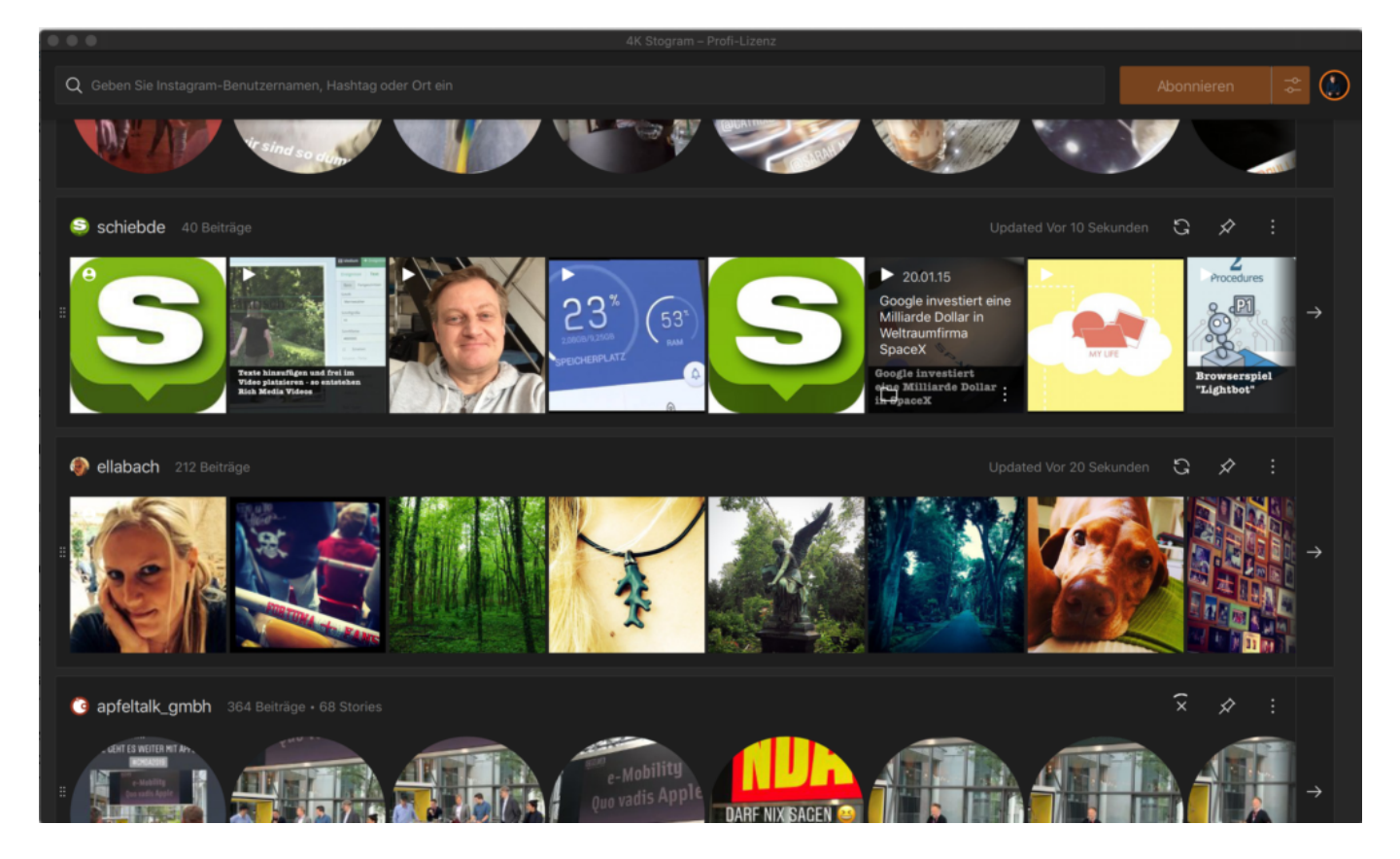

#### **Suchen nach Hashtags oder Orten**

Es ist auch möglich, nach Hashtags oder Orten zu suchen (so wie in der Instagram-App). 4K Stogram speichert dann auch diese Aufnahmen auf der Festplatte.

Einmal herntergeladen, lassen sich die Aufnahmen blitzschnell anschauen. Die Postings

können auch sortiert und geordnet werden, da das Programm alle Hashtags lädt, zeigte und verarbeitet.

Vorsicht beim Abonnieren von Hashtags: Bei populären Hashtags kommen da schnell Millionen von Fotos zusammen. Deshalb bietet 4K Stogram auch die Möglichkeit, den Zeitraum einzuschränken, der berücksichtigt werden soll. Das Programm lädt dann "nur" die Aufnahmen aus diesem Zeitraum.

Die kostenlose Version ist perfekt zum Ausprobieren. Einzelne Postings, Fotos und Videos lassen sich damit problemlos herunterladen - auch Backups vom eigenen Account erstellen. Wer jedoch mehr als zwei Accounts folgen möchte, braucht ein Upgrade auf die "Personal License" oder die "Professional License". Für 12 EUR bzw. 35 EUR (einmalig) werden dann mehr Funktionen freigeschaltet - und Beschränkungen bei den Abos und Downloads gibt es nicht mehr.

Wer Instagram intensiv nutzt, wird an dieser keinesfalls überladenen Anwendung zweifellos Gefallen finden.

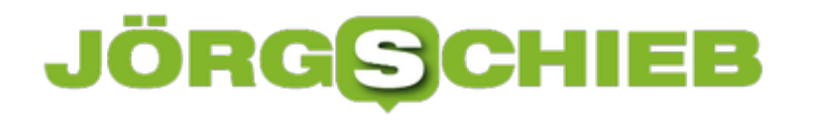

#### **Das sichere Passwort: Keiner kann es errraten!**

Ihr Passwörter sind von der Relevanz her wie ein Schlüssel. Nur die Personen, die Zugang benötigen, haben einen, und benutzen ihn auch. Lassen Sie den Schlüssel einfach mal so rumliegen? Eher nicht, der ist am Schlüsselbund und der Schlüsselbund immer in Ihrer Nähe. Ähnlich verhält es sich mit Passwörtern. Ein gutes und sicheres Passwort alleine hilft Ihnen gar nichts, wenn es leicht zu erraten ist oder abgelesen werden kann!

#### **Besser kein Zusammenhang zur eigenen Person**

Einfache Zahlen- und Ziffernfolgen sind keine gute Idee, das haben Sie mittlerweile schon häufiger gelesen und auch schon vorher selber so gesehen. Was im ersten Moment weniger einsichtig ist: Auch Ihnen bekannte Daten und Begriffe sind keine guten Passwörter. Der BVB-Fan, der BorussiaBVB09! als Passwort wählt, hat zwar rein formal ein sicheres Passwort gewählt. Wenn Ihr Schreibtisch aber voll mit BVB-Devotionalien steht, dann ist auch das mit wenig Aufwand zu erraten. Auch persönliche Daten wie Geburts- und Hochzeitstage, Namen von Haustieren und andere sind eher ungeeignet. Wenn Sie sich nur ein wenig in sozialen Netzwerken bewegen, dann sind diese Daten auf Ihren Posts oft ableitbar. Noch schlimmer: Facebook & Co. lieben Kettenbrief-Beiträge.

"Jetzt nehme ich das einfach mal auf: Otto Ottensen hat mich eingeladen, 12 Fragen über mich zu beantworten. Ich nominiere Petra Petersen, das auch zu machen."

Ganz zufällig sind diese 12 Fragen dann darauf ausgelegt genau solche Informationen über Sie zu erfragen. Was Facebook weiß, weiß die Welt.

#### **Passwörter sind keine Highlander**

"Es kann nur einen geben" mag im Filmklassiker Highlander seine Berechtigung gehabt haben, bei Passwörtern definitiv nicht. Es hilft Ihnen wenig, wenn Sie sich ein supertolles, komplexes und trotzdem für Sie einfach zu merkendes Passwort ausdenken und es dann überall verwenden. Bei Amazon, eBay, Ihrer Bank, dem Forum für Autofans und dem kleinen, windigen Laden in einem Randgebiet der Welt.

Je mehr Dienste und Seiten Sie mit denselben Zugangsdaten nutzen, desto mehr potenzielle Angriffspunkte bieten Sie. Es kommt immer wieder vor, dass durch eine Datenlücke Benutzernamen und Passwörter abfließen. Diese Informationen finden sich dann in Datenbanken im Internet, die der interessierte Cyberkriminelle günstig erwerben kann. Und der setzt genau auf die Erfahrung, dass viele Anwender dieselbe Kombination aus Benutzernamen und Passwort auf mehreren Seiten nutzen. Nichts liegt also näher, als diese Kombination einfach mal auf diversen Seiten auszuprobieren.

Hinzu kommt, dass Sie im Falle eines Datenlecks das Passwort schnell ändern müssen. Wenn Sie wissen, welches Konto oder welcher Dienst betroffen war, dann fällt das nicht gar so

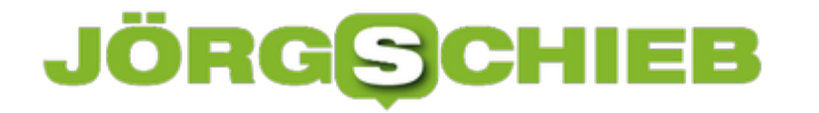

schwer. Sie rufen die Seite auf, melden sich an, klicken auf **Passwort ändern** und vergeben ein neues. Verwenden Sie immer die gleiche Kombination, dann ist es eben nicht nur eine Seite, auf der Sie die Zugangsdaten ändern müssen, sondern eine Vielzahl. Im schlimmsten Fall wissen Sie nicht mal mehr, wo Sie die kompromittierten Zugangsdaten überall verwendet haben und können Sie nicht überall ändern.

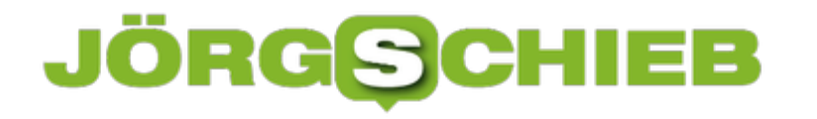

#### **Probleme bei der Registrierung von Samsung Care+ lösen**

Moderne Smartphones der Mittel- und Oberklasse haben eines gemeinsam: Sie sind zum einen oft teurer als ein Notebook, und sie verwenden für das Gehäuse meist hochwertige, aber empfindliche Materialien. Beispielsweise das nahezu unkaputtbare Gorilla Glass.Das ist zwar eigentlich nahezu unkaputtbar, ein Fall des Gerätes aber kann es splittern lassen. So bieten verschiedene Hersteller Versicherungen gegen solche Schäden an. Apple sein Apple Care Plus, Samsung das eigene Care+-Paket. Letzteres ist manchmal störrisch bei der Registrierung. Wir zeigen Ihnen, was Sie dagegen tun können!

Die erste Herausforderung kann die Registrierung auf die IMEI, die eindeutige Seriennummer des SIM-Karten-Slots sein. Egal, welche SIM-Karte eingelegt ist, diese Nummer identifiziert das Telefon eineindeutig. Dumm nur, wenn Sie ein Gerät mit zwei SIM-Karten-Slots haben. Dann haben Sie logischerweise auch zwei IMEIs. Geben Sie bei der Registrierung immer die IMEI der ersten SIM-Karte ein, sonst wird das Gerät gegebenenfalls nicht korrekt identifiziert.

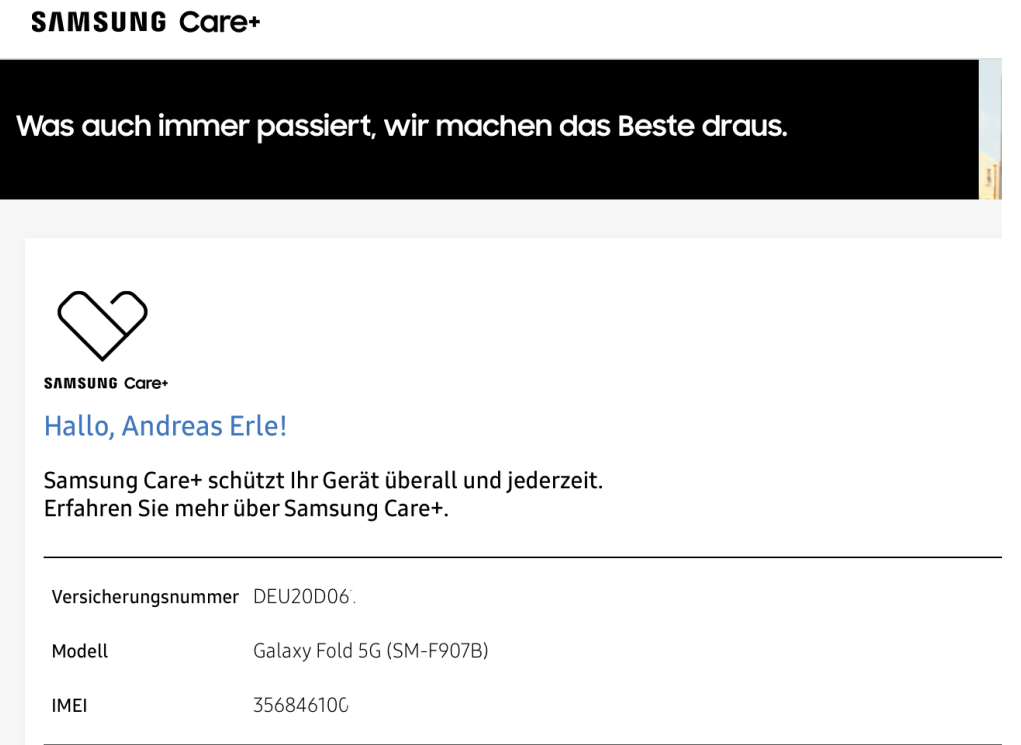

Wenn Sie alle Daten korrekt eingegeben haben, die Registrierung aber trotzdem nicht funktionieren will, dann hilft oft das folgende Vorgehen: Melden Sie sich explizit von Ihrem Samsung-Account ab. Führen Sie die Registrierung dann als Gast durch einen Klick auf den entsprechenden Link aus. Sie können den Garantiestatus immer durch Eingabe der E-Mail-Adresse und der IMEI erfragen, der Samsung Account ist dafür nicht nötig!

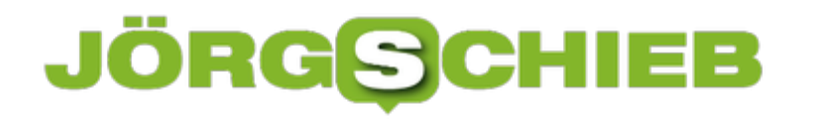

#### **Restaurant-Besuch: Kontakt-Tracing wie im Mittelalter**

**Während die Corona Warn App diskret per Bluetooth Daten austauscht und keine persönlichen Daten speichert, müssen wir bei jedem Restaurantbesuch jede Menge persönlicher Daten preisgeben. Schriftlich! Ohne Datenschutz! Das ist nicht nur höchst irritierend, sonder auch alles andere als modern - und einem modernen Land eigentlich nicht würdig.**

Corona. Alles anders. Nichts wie früher. Schwere Zeiten. Alles schon gehört - und vieles davon auch wahr. Der Mensch an sich gewöhnt sich schnell. Auch ans Maske Tragen in der Öffentlichkeit. Ans Abstandhalten. Ans Händedesinzieren. Sogar daran, dass man im Restaurant nun zum Platz geleitet wird - und mindestens die Hälfte der Plätze leer bleibt. Alles in unserem Interesse.

Nur eins finde ich unfassbar - dumm, überflüssig, gestrig und vermutlich sogar nutzlos. Jeder, der ein Restaurant betrifft, muss sich "registrieren". Nicht in einer einheitlichen, chronologischen Liste, denn dann könnte man ja sehen, wer (mit wem?) vorher da war. Nein, ein jeder Tisch muss einen Zettel ausfüllen. Auf Papier! Name, Vorname, Telefonnummer, Adresse, von wann bis wann dagewesen - und mit wem? Will alles penibel notiert werden.

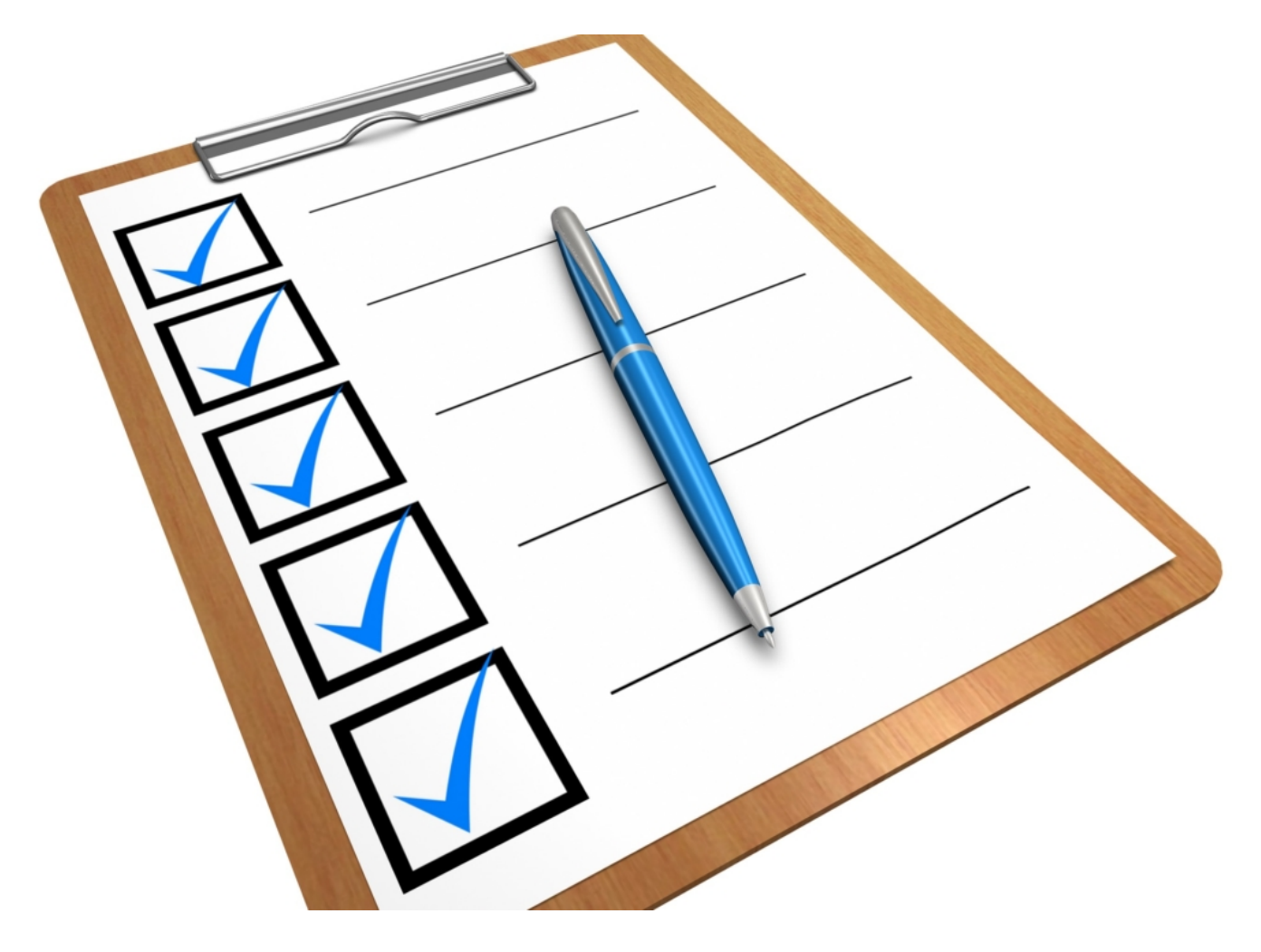

#### **Bitte alles notieren - ist Vorschrift!**

Das nervt die Gäste - und die Betreiber der Restaurants mit Sicherheit noch um so mehr. Denn sie müssen die ausgefüllten Zettelchen vier Wochen lang sicher aufbewahren - und danach ebenso sicher vernichten.

Es stehen keine Salz- und Pfefferstreuer auf dem Tisch, aus Angst vor Corona. Aber einen Kuli anfassen muss jeder. Nachdem(!) er/sie sich am Eingang die Hände desinfiziert hat. Wie verrückt ist das nur?

Seit Wochen wird die Corona Warn App diskutiert und vor allem kritisiert, weil nur der kleinste denkbare Missbrauch als extrem wahrscheinlich betrachtet wird. In einer Risikoanlayse ist das in Ordnung. Aber wenn es darum geht, schnell etwas gegen eine Pandemie zu unternehmen, könnte man vielleicht die Prioritäten ändern.

#### **Handschriftlich notieren: Methoden von gestern**

Vor allem aber erscheint es mir völlig inkonsequent, nun eine Form von Kontact-Tracing einzuführen - wenn auch auf Restaurants beschränkt! -, die sozusagen von gestern ist: Auf Papier, uneinheitlich (jedes Restaurant hat andere Formulare), indiskret und am Ende auch unsicher. Denn wer will kontrillieren, wer hinter dem Tresen in die Zettelchen schaut? Datenschutz wie in der Steinzeit.

Zwei Handys, die per Bluetooth pseudonymisierte IDs austauschen, sollen ein Datenschutzproblem darstellen. Aber in Klarschrift alle Daten notieren zu müssen, mit konkreten Angaben zu Namen, Adresse und Telefonnummer, sind unbedenklich?

In manchen Friseurläden sollen die Kunden diese Angaben mündlich machen. Alle Umherstehenden können also Name, Adresse und Telefonnummer **hören**!

Wäre es da nicht doch viel eleganter, so etwas diskret, pseudonymisiert, modern und digital zu erfassen?

Ich finde, schon.

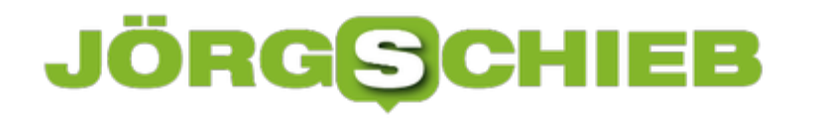

#### **Instagram-Posts planen und organisieren**

Auf Instagram Fotos oder Videos veröffentlichen: Eine schöne Sache, wenn man das gelegentlich macht - aber anstrengend, wenn das Profil (oder womöglich sogar mehrere) regelmäßig befüllt werden wollen. Dann können spezielle Tools helfen, die zum Beispiel das Posten von Fotos, Videos oder Stories zu einem ganz bestimmten Zeitpunkt erledigen. Pünktlich posten - durch Planung!

Für diesen Zweck gibt es Profi-Wektzeuge wie Hootesuite oder Buffer. Nicht ganz günstig, weil sie für den Profieinsatz gedacht sind, für Marketer, PR-Profis und Agenturen. Wer es gerne eien Nummer kleiner hätte, kann sich mak diese Software anschauen: Der Combin Sheduler ermöglicht das komfortable Planen von Beiträgen, die auf Instagran erscheinen sollen.

In Facebook ist so etwas serienmäßig eingebaut: Hier kann jeder einen Beitrag schreiben, mit Fotos und Videos garnieren - und zu einem ganz bestimmten Zeitpunkt veröffentlichen lassen. In der Instagram-App gibt es das aber nicht.

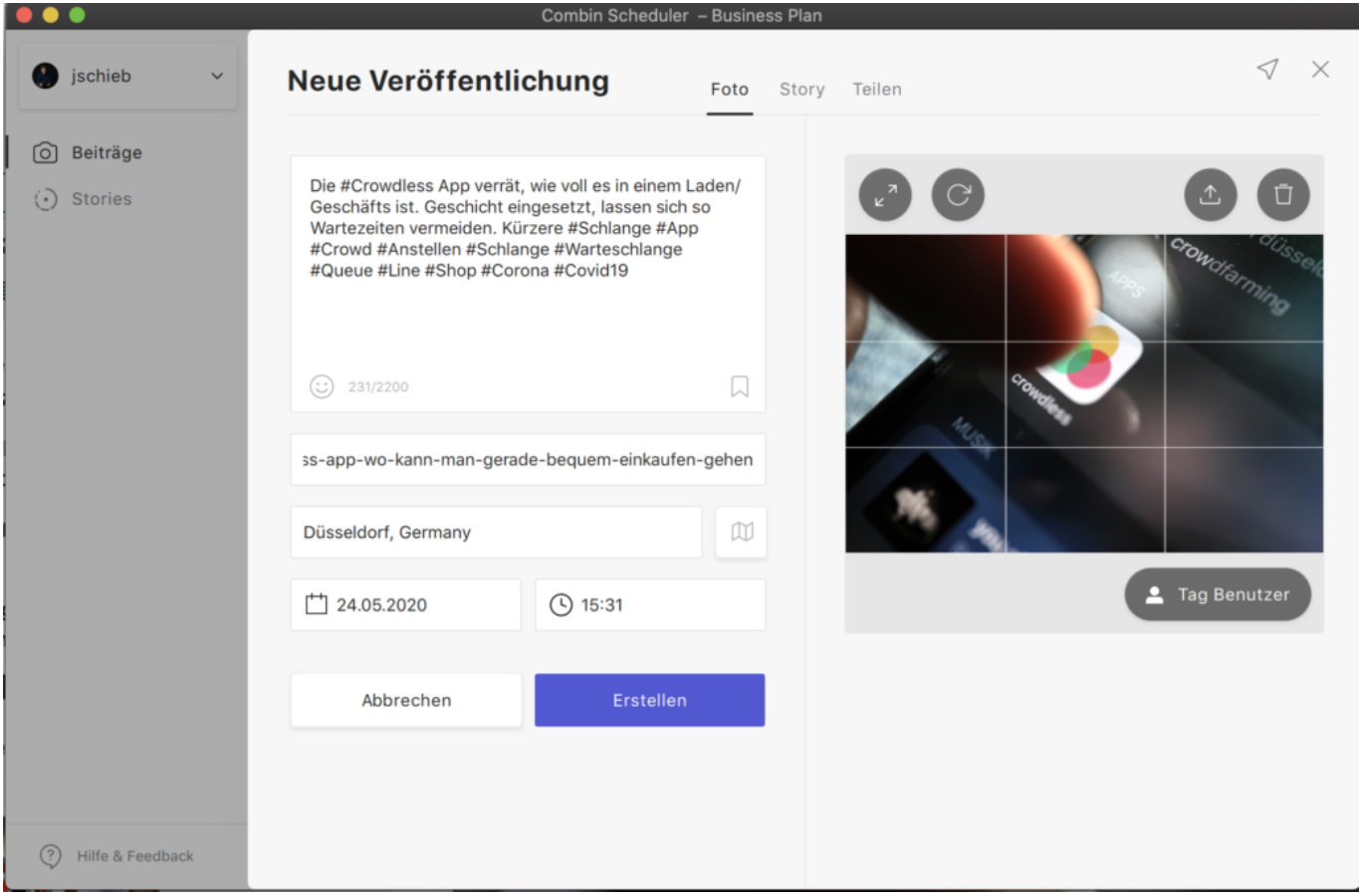

#### **Planung ist alles: Genaue Angabe von Datum und Uhrzeit**

Wer sein Profil regelmäßig und zu ganz bestimmten Zeiten mit Inhalten "füttern" will, braucht also Hilfe. Mit dem Sheduler ist es kein Problem, einen Beitrag zu planen. Einfach Foto oder Video hochladen, die Hashtags und die Beschreibung angeben, auf Wunsch noch Ortsangaben

machen - fertig. Jetzt muss nur noch entschieden werden, ob das Posting sofort erscheinen soll - oder für wann es geplant ist. Dazu einfach Datum und Uhrzeit bestimmen.

Im Kalender präsentiert das Programm eine Übersicht über die geplanten Beiträge. Wer mehrere Instagram-Accounts verwalten muss/möchte, kann das.

Schade ist, dass bei der Eingabe der Beschreibung keine Hilfen erfolgen: Bereits bekannte Hashtags werden nicht angezeigt, auch ist es nicht möglich, die richtige Schreibweise einer Referenz zu überprüfen (durch vorangestelltes "@"), um andere Profile zu erwähnen. Es ist nötig, selbst Sorge für die richtige Schreibweise zu tragen. Einfacher wäre es natürlich, das Programm würde uns hier helfen. Filter und Effekte stehen auch nicht zur Verfügung. Schwerpunkt des Tools ist eben die **Planung von Postings**, nicht die Erstellung der Inhalte.

#### **Stories einstellen: Kein Problem**

Positiv: Es ist auch möglich, Stories einzustellen. Dazu müssen einfach die passenden Fotos und/oder Videos per Drag and Drop in die Anwendung gezogen werden. Natürlich lässt sich die Reihenfolge ändern - auch die Beschreibung. Allerdings würde ich mir auch hier noch ein paar nützliche Extras wünschen: Die Fotos mit Hashtags, Referenzen, Location-Angaben etc. anreichern zu können, wäre wünschenswert und hilfreich. Doch das geht nicht. Auch hier gilt: Das muss alles vorher erledigt sein.

Doch wer sein Profil planen will, wer festlegen muss oder will, wann im Instagram-Profil was erscheint, kann mit dem Sheduler bequem alles planen. Die kostenlose Version ist zum Ausprobieren und für die meisten privaten Instagram-User vollkommen ausreichend. Wer mehrere Accounts verwaltet und/oder intensiv planen und recherchieren muss, muss dann die kostenpflichtigen Versionen nutzen. Die erlauben es dann auch, Kommentare zu verwalten, Statistiken einzusehen und einiges mehr.

**schieb.de** News von Jörg Schieb. https://www.schieb.de

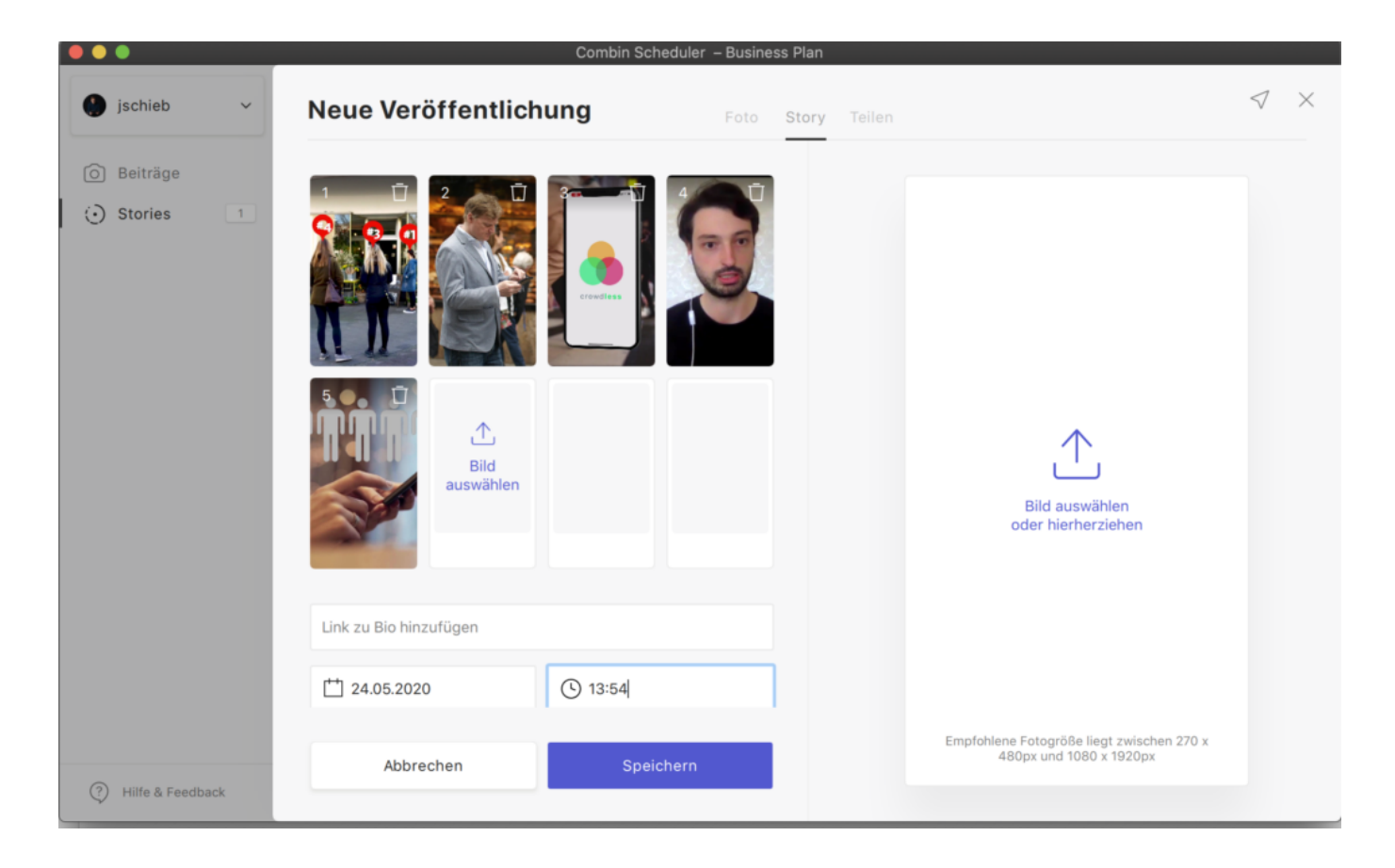

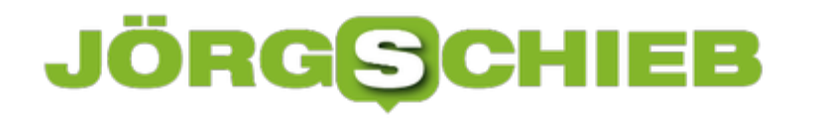

#### **Einzelne Folien aus PowerPoint lösen und verwenden**

PowerPoint ist das Programm Ihrer Wahl für viele Gelegenheiten: Echte Präsentationen vor Publikum, Zusammenfassungen von Informationen in übersichtlicher Form oder der Handzettel für zwischendurch: Manchmal brauchen Sie nicht die volle Präsentation, sondern wollen nur eine einzelne Folie weitergeben. Im Standard ist das nicht vorgesehen, trotzdem aber schnell umgesetzt.

Wenn es Ihnen reicht, (nur) die Wunschfolie zu drucken, dann gehen Sei auf die gewünschte Folie. Dann klicken Sie auf **Datei** > **Drucken** > **Alle Folien drucken** und wählen Sie **Aktuelle Folie drucken**. Wenn es sich um mehrere Folien handeln, dann klicken Sie in **Folien** darunter und geben Sie den Bereich ein, beispielsweise 2-3.

Um nun eine einzelne Folie elektronisch weiterzugeben, haben Sie zwei Möglichkeiten. Aktivieren Sie die Liste der Miniaturansichten der Folien unter **Ansicht** > **Gliederungsansicht**. Klicken Sie die gewünschte Folie und kopieren Sie diese.

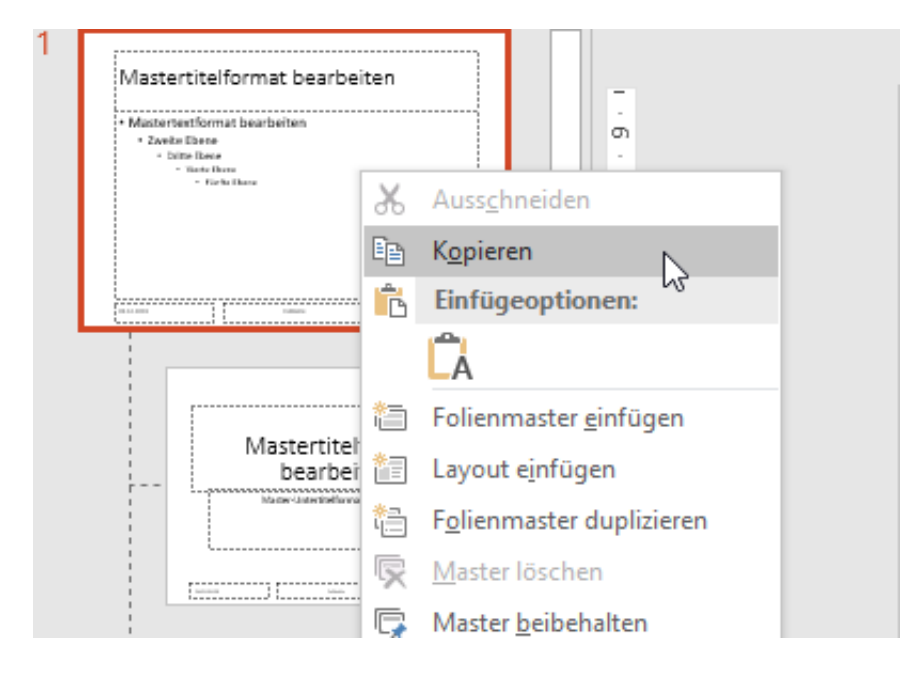

Legen Sie eine neue Präsentation an, dann klicken Sie mit der rechten Maustaste in die Gliederungsansicht und dann unter Einfügeoptionen auf das zweite Symbol (das den Hilfetext **Ursprüngliche Formatierung beibehalten** hat). Löschen Sie dann die leere Folie, die in der leeren Präsentation vorhanden war.

Alternativ können Sie auch die Ursprungspräsentation unter einem anderen Namen speichern. Löschen Sie dann alle Folien, die Sie nicht mehr benötigen.

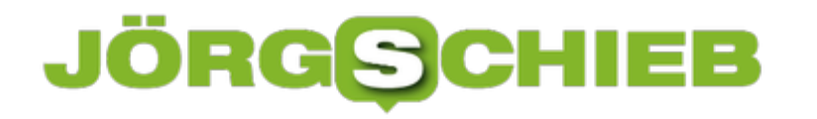

#### **Soundprobleme unter Windows 10 lösen**

Besonders auf Notebooks und Tablets, aber auch auf stationären PCs haben Sie oft mehr als ein Mikrofon und einen Lautsprecher: Das Gerät selbst hat einen, dann gegebenenfalls noch der angeschlossene Monitor. Wenn Sie dann noch ein Headset angeschlossen haben, dann wird ein Videotelefonat oder ein Game-Chat schnell zum Suchspiel. Der Klang kommt nicht bei Ihnen an, der Gegenüber hört Sie nicht, wertvolle Zeit geht verloren. Oft ist es nur eine einfach Einstellung, die Sie kontrollieren müssen.

Windows legt die Quelle für den Klang-Eingang und den Ausgang (also das Gerät, das als Mikrofon funktioniert und das, was als Lautsprecher funktioniert), oft alleine fest. Das ändert sich automatisch, wenn Sie ein neues Gerät anschließen: Das USB-Headset wird erkannt, und Windows nimmt automatisch an, dass das jetzt beide Rollen übernehmen soll. Viele Soundprobleme liegen schlicht und einfach an den falschen voreingestellten Geräten. Es kostet nur wenige Schritte, das zu korrigieren:

Klicken Sie mit der rechten Maustaste auf das Lautsprecher-Symbol in der Taskleiste. Wenn Sie das nicht direkt sehen, dann klicken Sie vorher auf den Pfeil nach oben. Wählen Sie nun **Sound-Einstellungen öffnen**.

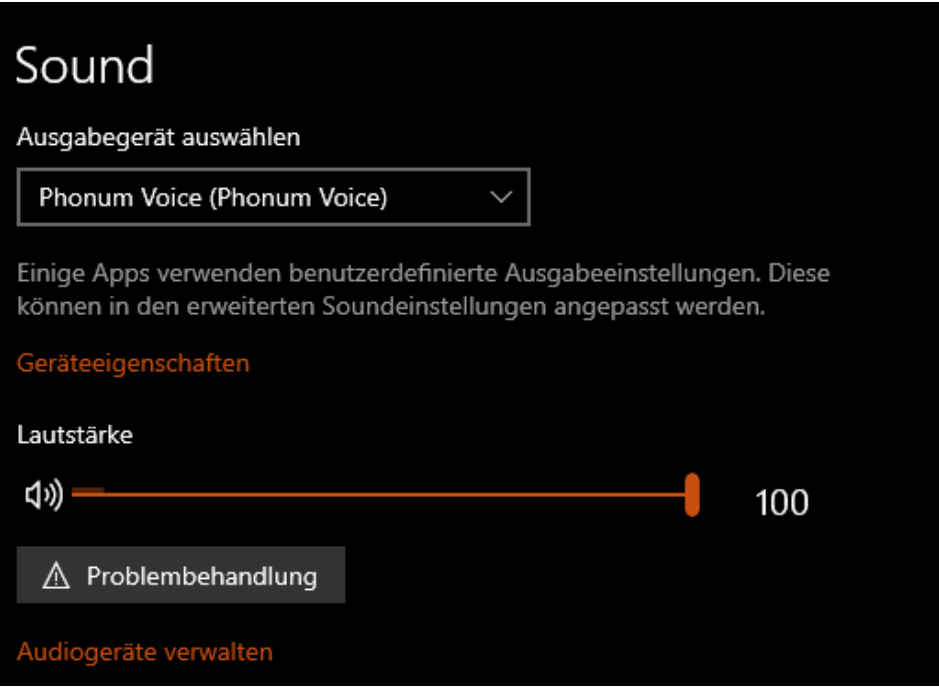

Unter **Ausgabegerät auswählen** finden Sie das aktuell eingestellte Gerät, auf dem der Klang ausgegeben wird. Klicken Sie auf den Pfeil nach unten, um aus der Liste das korrekte zu wählen. Lassen Sie ein Musikstück oder ein YouTube-Video laufen, dann sehen Sie über dem Lautstärkeregler auch den Ausschlag.

Genauso können Sie unter **Eingabegerät auswählen** das Mikrofon auswählen, das Sie gerade

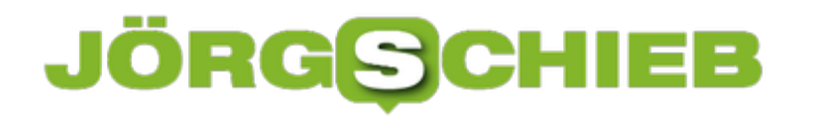

verwenden wollen. Sprechen Sie etwas hinein, dann sehen Sie einen Ausschlag und können erkennen, dass der Ton auch ankommt.

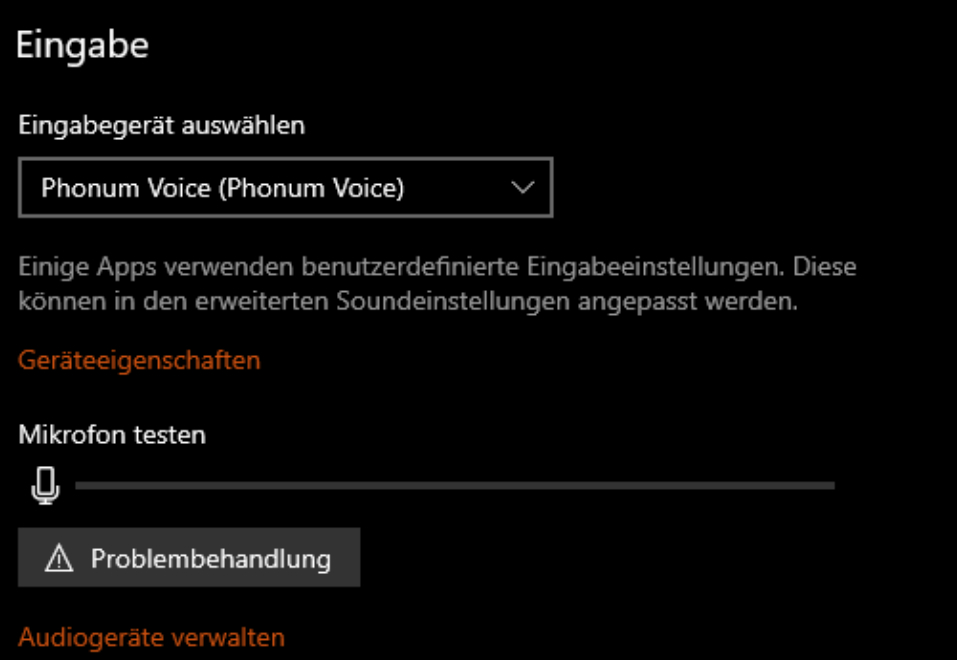

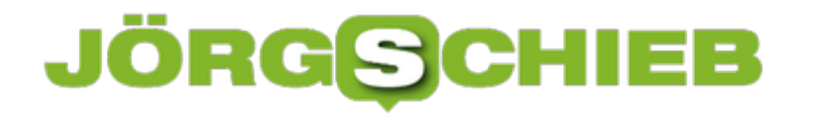

#### **Lautstärkeverhältnisse in Windows 10 ändern**

Ein PC hat verschiedene Klangquellen, die parallel Klang ausgeben können. Die Videowiedergabe, einzelne Apps, alle wollen Ihre Inhalte zu Ihnen bekommen. Leider haben sie alle unterschiedliche Lautstärken, und der generelle Lautstärkeregler regelt nur die Gesamtlautstärke, aber nicht das Verhältnis der einzelnen Klangquellen zueinander. Das können Sie aber trotzdem einstellen!

Im Normalfall haben Sie am unteren Bildschirmrand ein kleines Lautsprechersymbol. Wenn Sie das mit der linken Maustaste anklicken, dann öffnet sich der Lautstärkeregler von Windows und Sie können die Gesamtlautstärke ändern. Verwenden Sie stattdessen die rechte Maustaste und klicken Sie dann auf **Lautstärkemixer öffnen**.

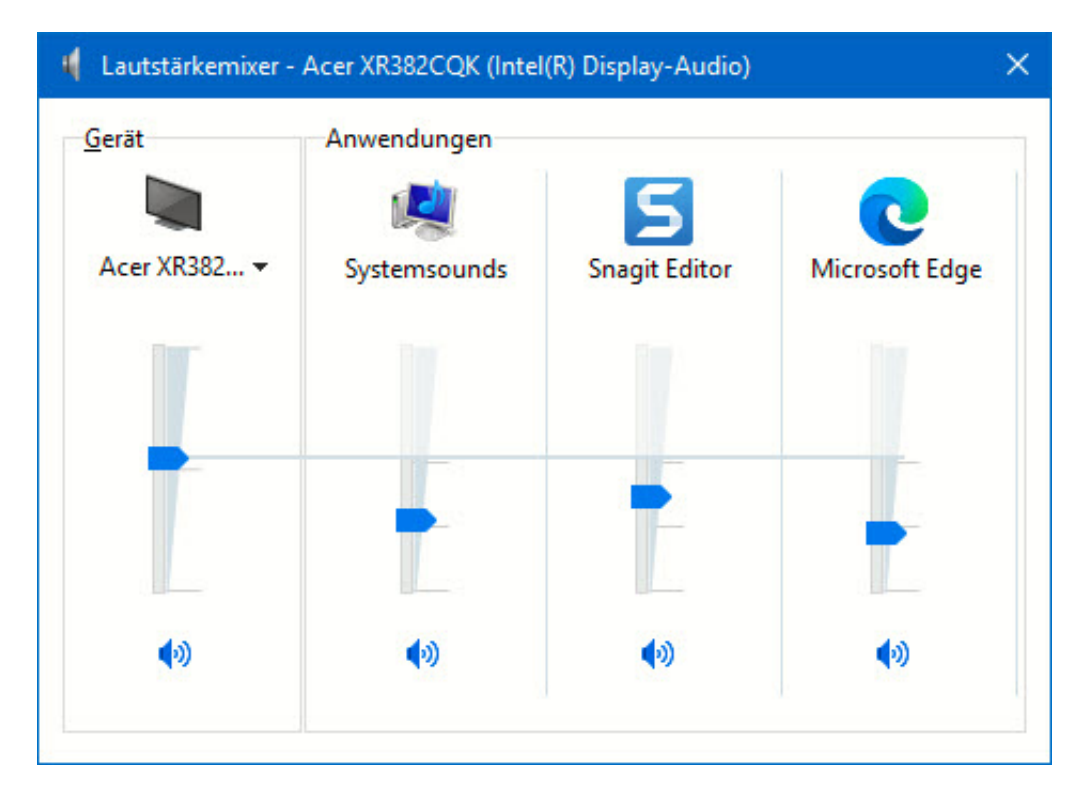

Auf der linken Seite finden Sie die allgemeine Lautstärke, auf der rechten alle Anwendungen, die gerade die Soundkarte verwenden. Sie können nun mit der Maus die einzelnen Regler greifen und die Lautstärke der Anwendungen im Mix verändern. Sobald Sie eine Anwendung lauter machen als die Gesamtlautstärke, wird letztere automatisch mit nach oben angepasst. Wenn Sie eine der Klangquellen stumm schalten wollen, dann klicken Sie einfach auf das Lautsprechersymbol unter dem Regler.

#### JÖRGG CHIEB

#### **USB-Datenträger richtig auswerfen**

Die Festplatten oder SSDs eines PCs sind mittlerweile großzügig bemessen und reichen für so manche Datei und viele Programme vollkommen aus. Trotzdem haben Sie immer mal wieder die Notwendigkeit, einen externen Datenträger wie einen USB-Stick oder eine Festplatte anzuschließen. Wenn Sie diesen wieder entfernen wollen, sollten Sie ihn nicht einfach abziehen!

Windows beschleunigt den Zugriff auf Geräte, indem zu schreibende Daten zwischengespeichert werden. Damit ist formal der Speichervorgang schneller abgeschlossen, auch wenn die Daten noch nicht auf dem Datenträger angekommen sind. Dafür verwendet Windows Systemspeicher, in den die Daten schnell gespeichert werden können. Das speichernde Programm kann weiterarbeiten, und Windows schiebt die Daten im Hintergrund auf den USB-Stick oder die Festplatte.

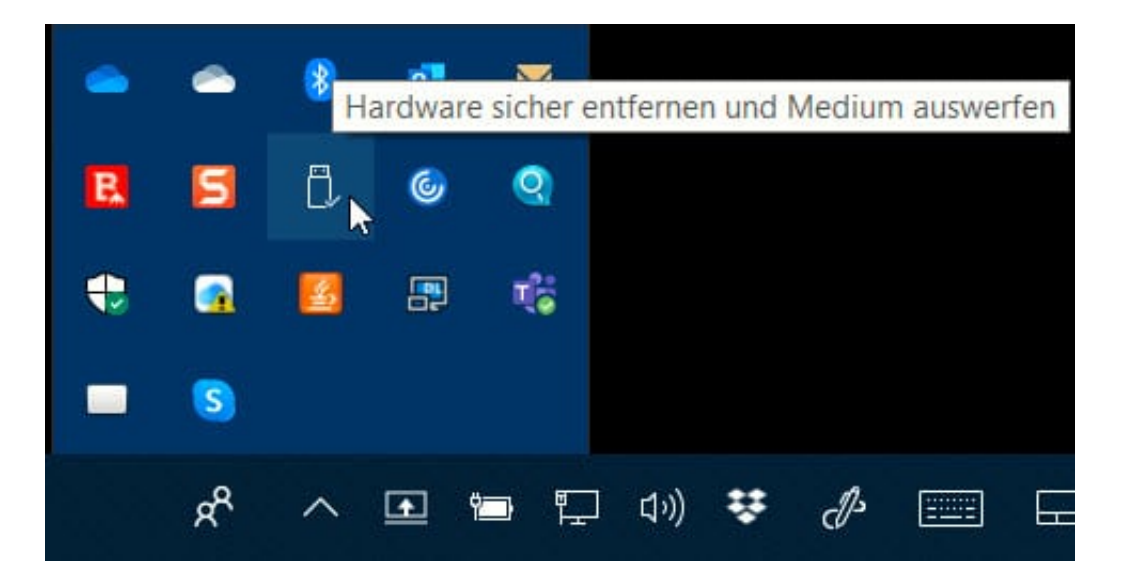

Dieser Hintergrundvorgang wird unterbrochen, wenn Sie den Datenträger einfach abziehen. Das kann Datenverlust bedeuten und im schlimmsten Fall viel Zeit, die Sie umsonst investiert haben. Stattdessen nehmen klicken Sie mit der linken Maustaste auf den Pfeil nach oben rechts in der Taskleiste. Suchen Sie das Symbol mit dem USB-Stick. Klicken Sie dann mit der rechten Maustaste darauf und wählen Sie **Hardware sicher entfernen und Medium auswerfen**.

Der Datenträger wird ausgeworfen, zuvor aber wird der Schreibvorgang aus dem Pufferspeicher abgeschlossen. Nach der entsprechenden Meldung können sie den Stick dann abziehen, ohne Daten zu verlieren.

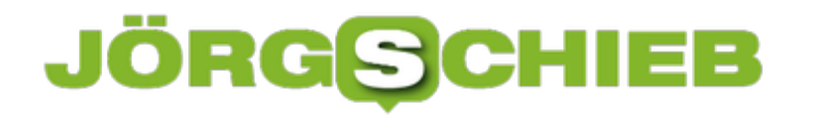

#### **Unterbinden der Suchhistorie im Windows Explorer**

Der Windows Explorer versucht, Ihnen möglichst viel Hilfestellung zu geben. Dazu gehört es unter anderem auch, dass er Ihre letzten Suchen speichert. Die können Sie dann immer wieder verwenden, indem Sie im Explorer auf **Zuletzt ausgeführte Suchanfragen** klicken. Wenn Sie diese aber nicht gespeichert haben wollen - beispielweise, weil noch jemand den PC nutzt dann können Sie das unterbinden. Wir zeigen Ihnen, wo!

Ein Löschen der Liste der Suchanfragen ist direkt im Explorer möglich, indem Sie auf **Zuletzt ausgeführte Suchanfragen** > **Löschen** klicken. Das Abschalten der automatischen Speicherung und die Verwendung der Historie als Vorschlagsliste aber geht nur über die Registry.

Starten Sie dazu den Registry Editor, indem Sie in der Suchleiste Registry eingeben und ihn starten. Öffnen Sie darin dann den folgenden Pfad:

#### HKEY\_CURRENT\_USER\Software\Policies\Microsoft\Windows\Explorer

 $\Box$  $\times$ Registrierungs-Editor Datei Bearbeiten Ansicht Favoriten Hilfe Computer\HKEY\_CURRENT\_USER\Software\Policies\Microsoft\Windows\Explorer JavaSoft Name Typ Dater LoaiShrd  $\rightarrow$ ab (Standard) REG SZ (Wert nicht festgelegt) Logitech  $\rightarrow$ **BUD** DisableSearchBox... REG\_DWORD 0x00000001 (1) Microsoft MiniTool Solution Ltd. Mozilla  $\rightarrow$ DWORD-Wert (32-Bit) bearbeiten  $\times$ Netscape  $\rightarrow$ NewBlue Wertname: **NVIDIA Corporation** Disable Search Box Suggestions **OCS** Wert: Basis ODRC ◉ Hexadezima Policies  $\overline{\mathbf{u}}$ Microsoft  $O$  Dezimal Office SystemCertificates OK Abbrechen  $\checkmark$ **Windows** CloudContent CurrentVersion **DataCollection** Explorer Power PPI  $\rightarrow$ QNAP  $\rightarrow$ OtProject RapidSolution RegisteredApplications **REINER SCT** Samsung Siber Systems SmartFTD

Wenn der Schlüssel **Explorer** noch nicht existiert, legen Sie ihn an.

Klicken Sie nun mit der rechten Maustaste hinein und legen Sie einen neuen DWORD-Wert (32-Bit) an. Den nennen Sie **DisableSearchBoxSuggestions** und geben ihm den Wert 1. Nach einem Klick auf OK ist die neue Einstellung aktiv. Zurücksetzen können Sie diese, indem Sie als Wert 0 (statt 1) eintragen.

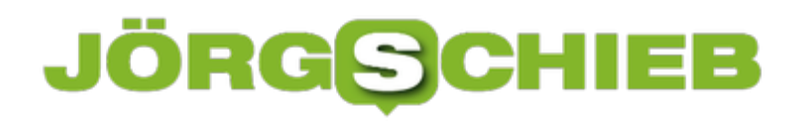

**schieb.de** News von Jörg Schieb. https://www.schieb.de